# DEPOSER UNE 1ERE DEMANDE DE SUBVENTION SUR

LA PLATEFORME DE

## DEMATERIALISATION

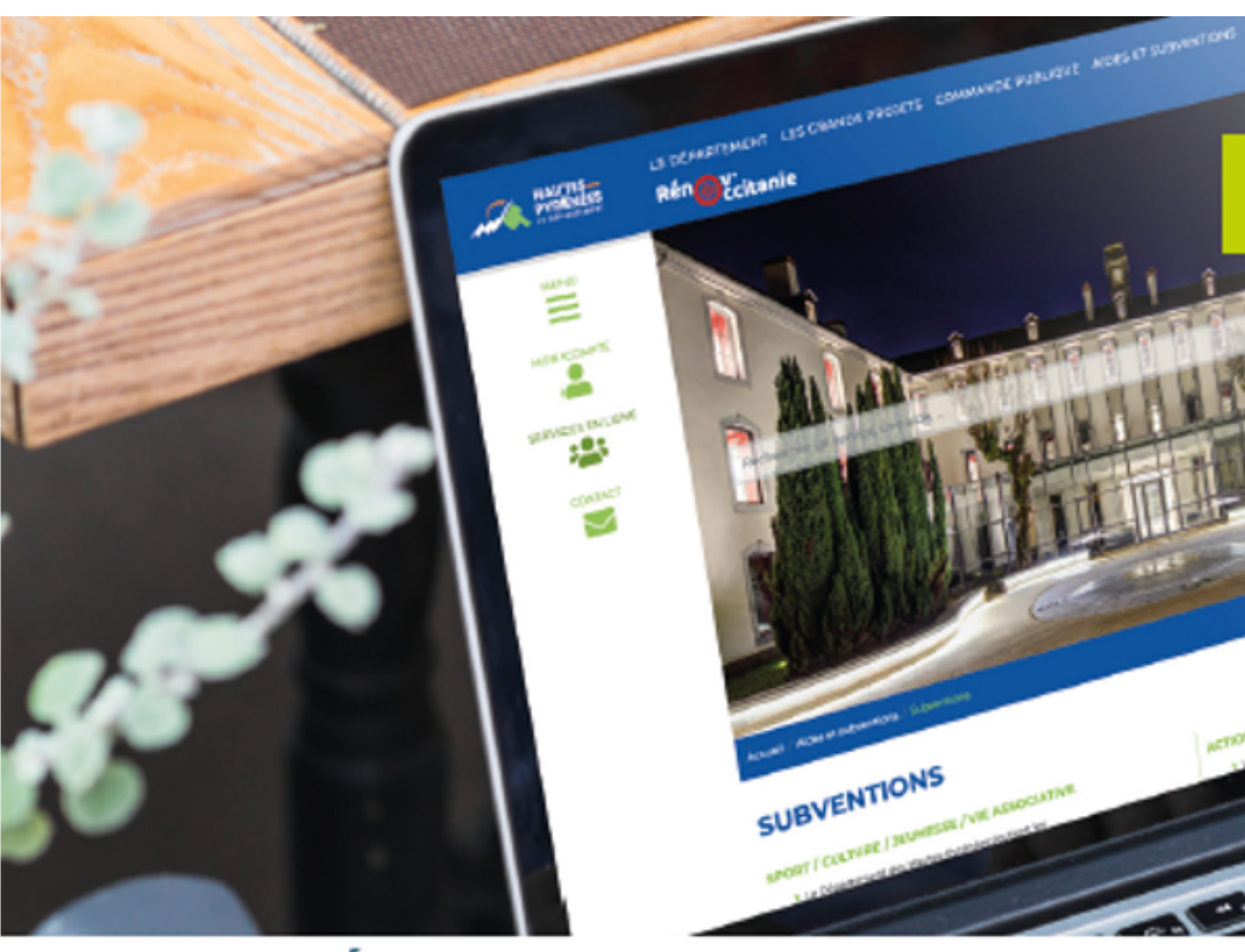

**COLLECTIVITÉS • ASSOCIATIONS • PARTICULIERS • ENTREPRISES** 

**https://subventions.ha-py.fr**

# **DÉMATÉRIALISATION DES DEMANDES DE SUBVENTIONS**

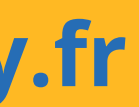

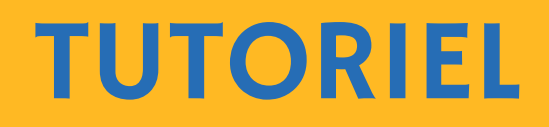

### **ASSISTANCE**

**Céline Palmade 05 62 56 78 27 celine.palmade@ha-py.fr ou cliquez sur Nous contacter**

### **TUTORIELS**

**Le compte Déposer une 1ère demande Déposer une nouvelle demande Répondre à une demande de modification de la demande Répondre à une demande de pièces Répondre à une demande de réorientation de la demande**

### **LE PRINCIPE DE LA DEMATERIALISATION**

**La plateforme permet de déposer et suivre les demandes de subvention, ainsi que d'échanger avec les services (accusé de réception, demande de pièces, modification du dossier, …)**

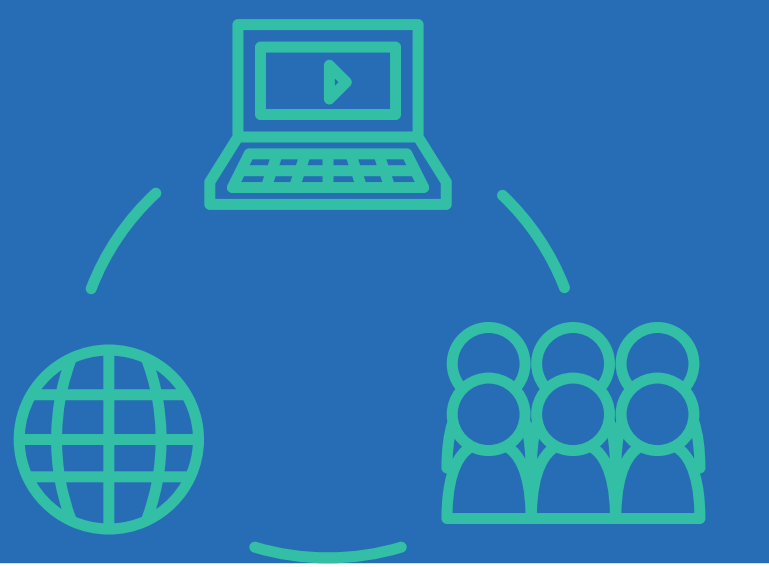

# **Saisie fractionnée : commencer la saisie et la Présentation claire des dispositifs : règlements et**

- **Accès sécurisé 24h/24**
- **reprendre ultérieurement**
- **préambule**
- 
- **Traçabilité des demandes**
- **Suivi personnalisé du dossier**
- 

# **Gain de temps : immédiateté de la transmission Suivi de l'avancement des demandes en temps réel, du dépôt de la demande au vote de la subvention**

### **LES AVANTAGES**

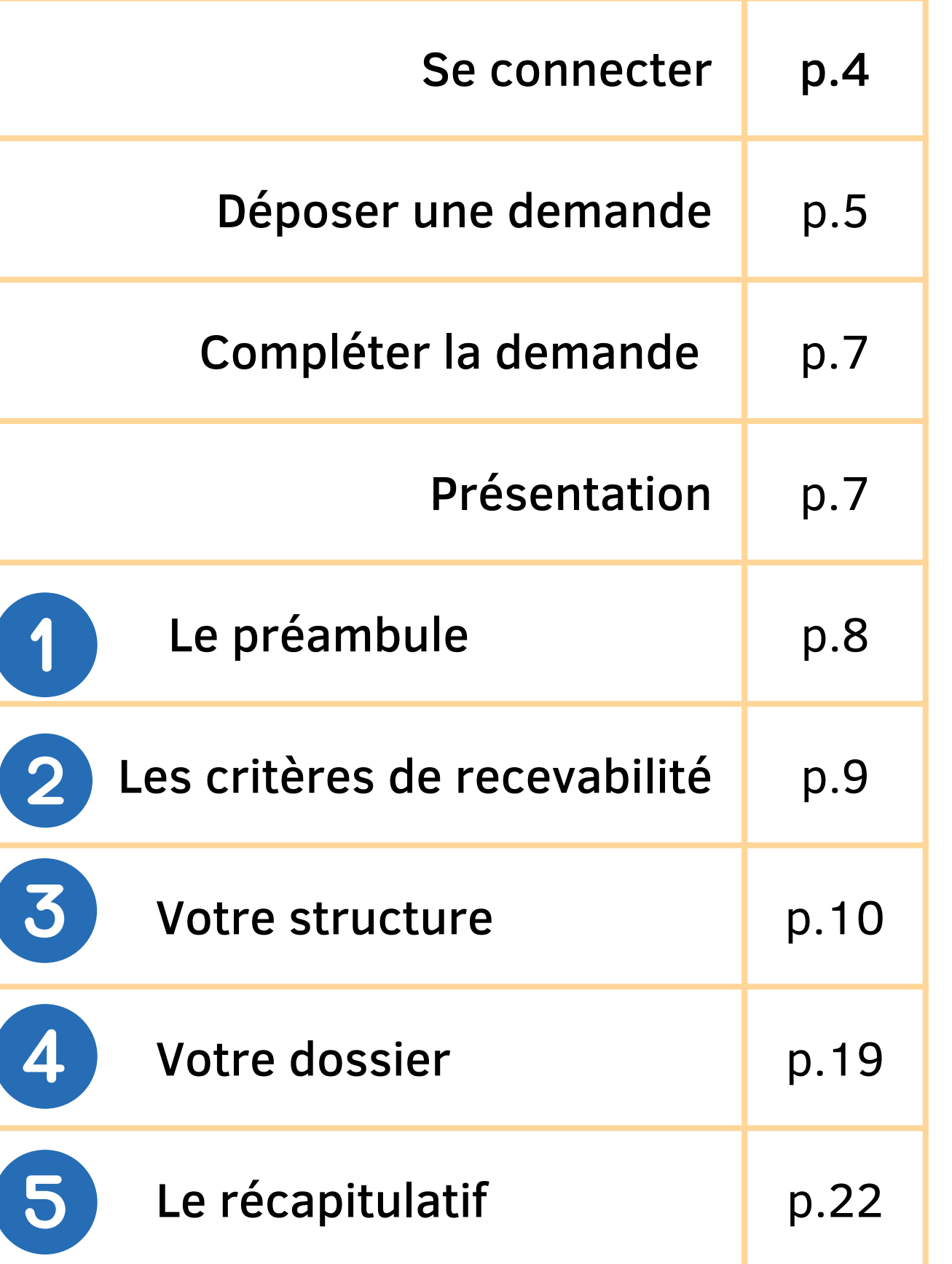

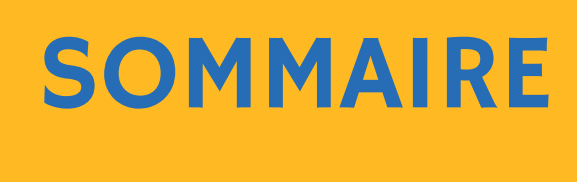

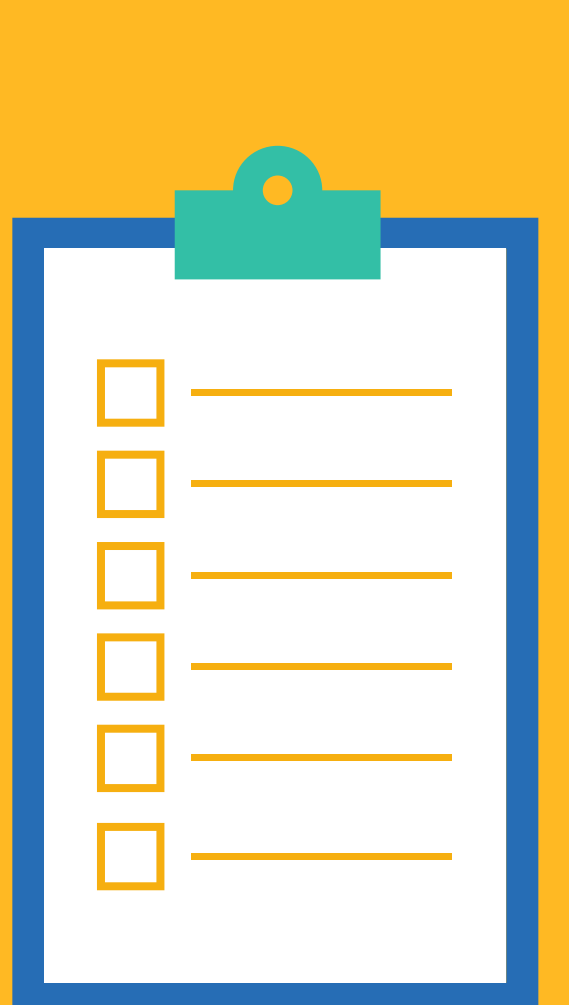

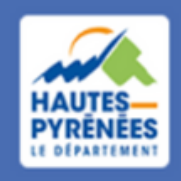

**Espace Usagers** 

Les formats acceptés : pdf, doc, docx, png, jpg, xls, ppt, pptx, odp, ods, odt, jpeg

Les informations à préparer identifiant de connexion, et, pour les personnes morales : SIRET, code NAF/APE, IBAN

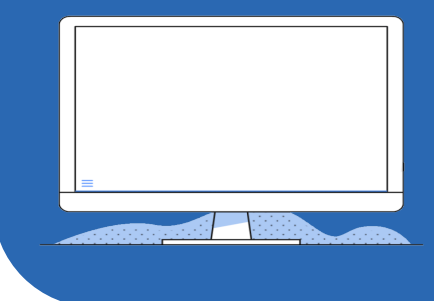

### Les pièces à préparer

Les pièces varient selon les dispositifs

Courrier de demande, délibération, devis, statuts, bilan moral, RIB...

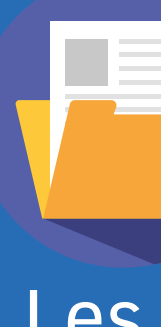

### 1.2 Saisir identifiant et mot de passe puis cliquer sur Se connecter

Connexion ≏

Tous les champs sont obligatoires

Marie FOURCADE

..........

Mot de passe ou identifiant oublié ?

Se connecter →

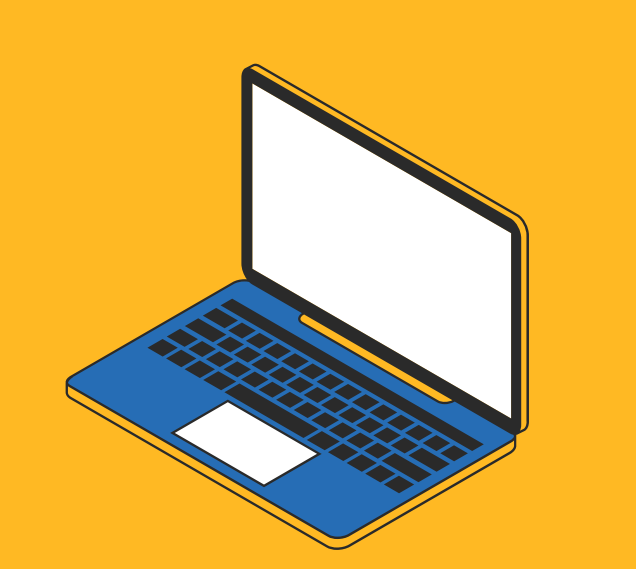

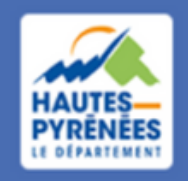

**Espace Usagers** 

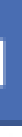

Se connecter *Marie FOURCADE a créé un compte. Elle souhaite désormais déposer une 1ère demande de subvention Jeunesse pour son association. Pour ce faire, elle va suivre les étapes ci-après.*

### 1.1 Renseigner https://subventions.ha-py.fr dans le moteur de recherche

**4**

# Déposer une<br>demande

### 2.1 Cliquer sur Déposer une demande d'aide

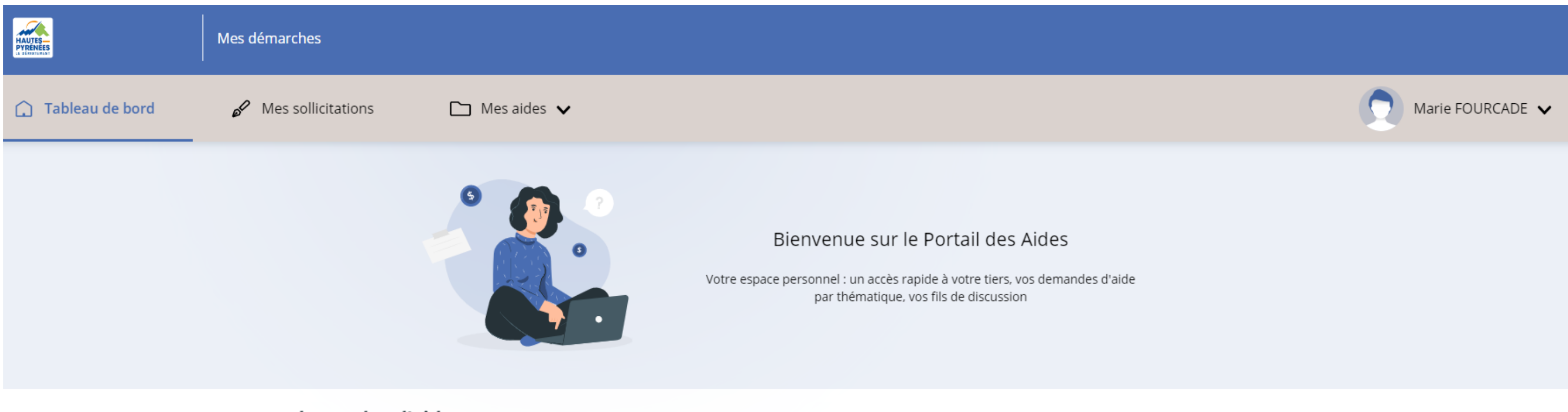

Mes demandes d'aides

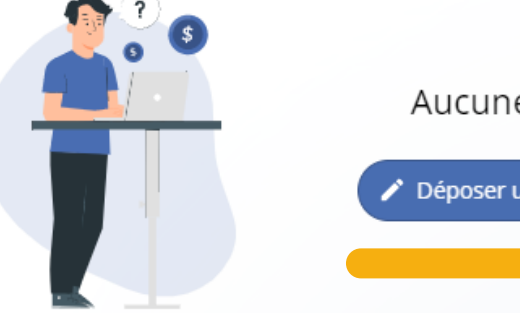

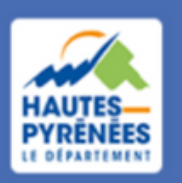

**Espace Usagers** 

Aucune demande

Déposer une demande d'aide

# Déposer une demande

### 2.2 Choisir le dispositif dans la liste qui s'affiche

∺ Liste des téléservices

**AGRICULTURE - Gardiennage des estives** 

**AGRICULTURE - Organisations professionnelles** 

**CULTURE - Arts Vivants Arts Plastiques** 

CULTURE - Ecoles de musique (hors Conservatoire à Rayonnement Départemental Henri Duparc)

CULTURE - Littérature

**ENVIRONNEMENT - Assainissement** 

**ENVIRONNEMENT - Eau potable** 

**ENVIRONNEMENT - Education au développement durable** 

**ENVIRONNEMENT - Fonds Départemental de Maîtrise des Déchets** 

**ENVIRONNEMENT - Fonds Départemental Environnement** 

JEUNESSE - Actions en faveur de la jeunesse

JEUNESSE - Chantiers jeunes

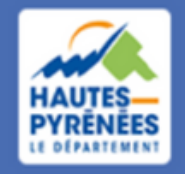

**Espace Usagers** 

# demande

**Présentation**

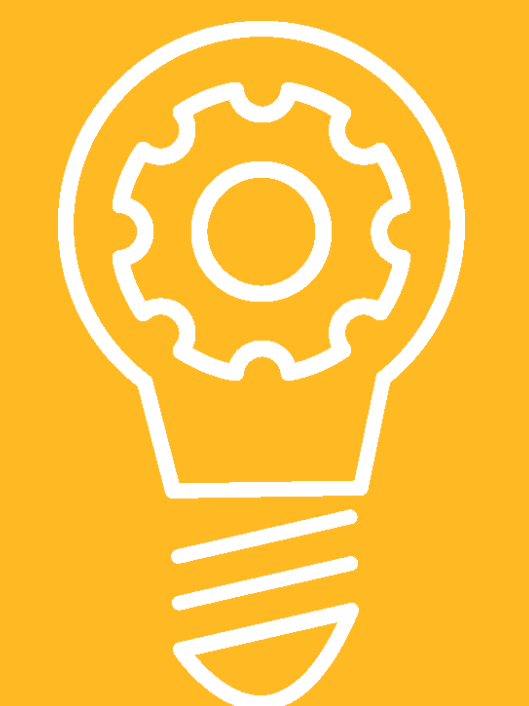

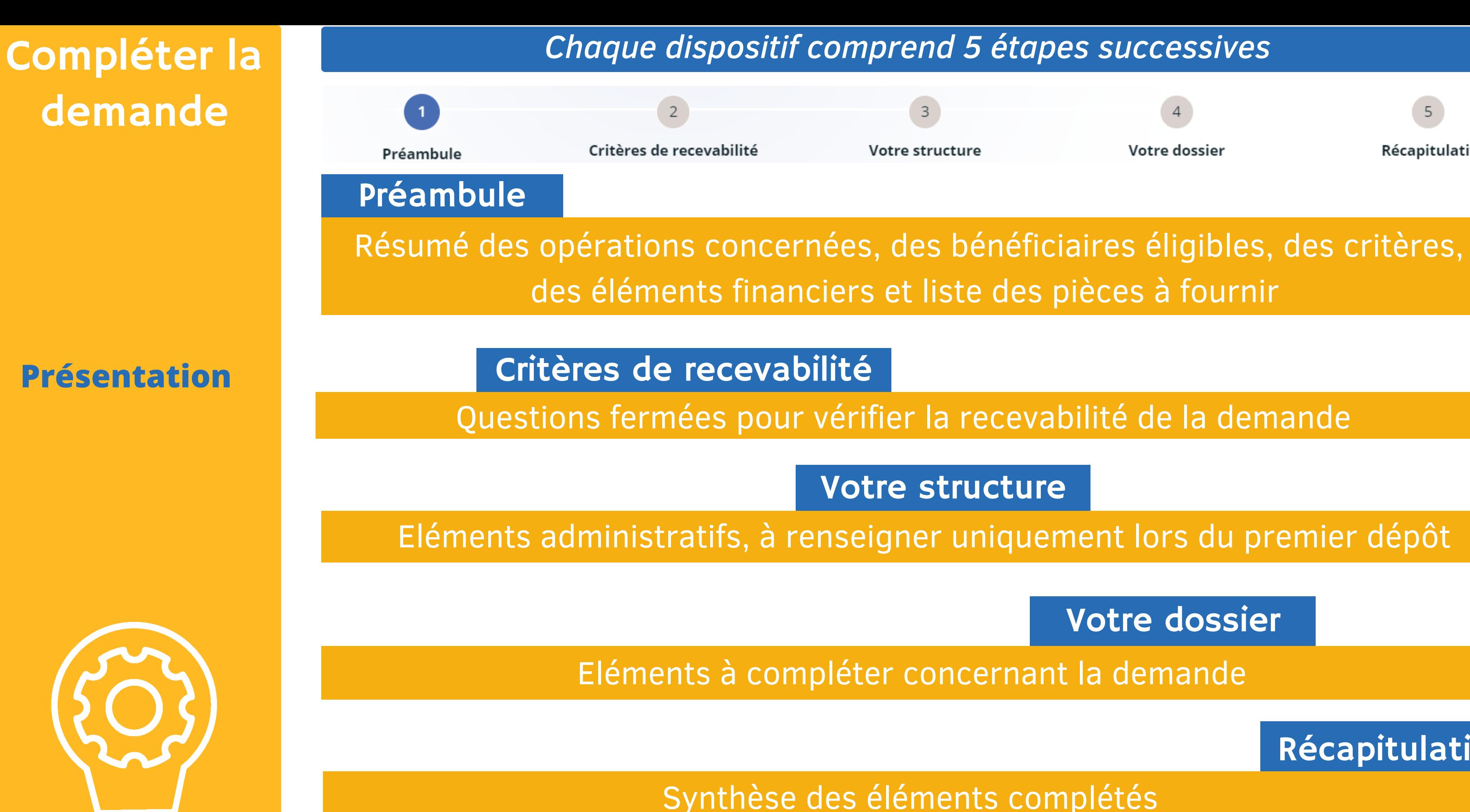

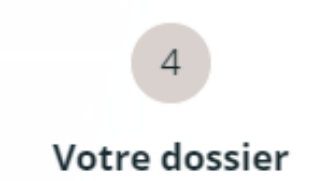

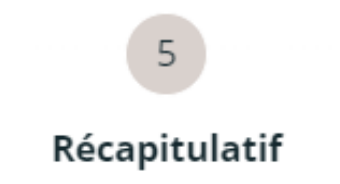

Votre dossier

Récapitulatif

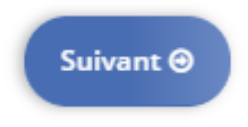

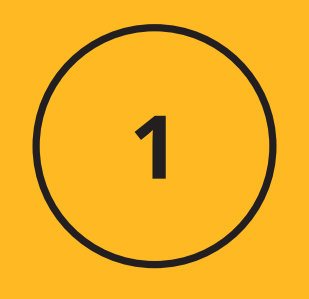

### Prendre connaissance du préambule et cliquer sur suivant

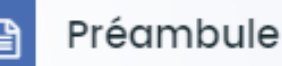

### ACTIONS EN FAVEUR DE LA JEUNESSE

Le Département des Hautes-Pyrénées peut soutenir financièrement des projets et manifestations à dimension départementale et à destination de la jeunesse ainsi que des actions d'éducation artistique et culturelle auprès des collégiens.

Les aides attribuées permettent de compenser partiellement et uniquement des dépenses de fonctionnement directement liées au projet (achats, prestations, frais de personnel et de gestion de la structure). Les dépenses d'investissement ne sont pas éligibles (acquisition d'un local, achat d'équipements ou encore accomplissement de travaux).

D'autre part, le Département peut aider financièrement les structures pour leur action globale auprès de la jeunesse et peut participer au cofinancement de postes bénéficiant du Fonds de coopération de la jeunesse et de l'éducation populaire (FONJEP).

Concernant le présent dossier, il vous sera demandé :

- · de répondre à des critères,
- de renseigner les éléments relatifs à votre structure (5 pages à compléter, uniquement lors de la 1<sup>ère</sup> demande), au contenu de la demande (1 page) et à votre domiciliation bancaire. A cet effet, vous voudrez bien préparer n° SIRET, code NAF/APE et IBAN,
- · de déposer des pièces justificatives. Les formats acceptés sont les suivants : pdf, doc, docx, png, jpg, xls, xslx, ppt, pptx, odp, ods, odt, jpeg

### Les pièces obligatoires à fournir :

- · les statuts de l'association (à la 1<sup>ère</sup> demande uniquement),
- · le compte-rendu de la dernière assemblée générale de l'association,
- · le budget de l'association pour l'année,
- · le bilan financier de l'association pour l'exercice précédent.

### **Le préambule**

 $\overline{\phantom{a}}$ 

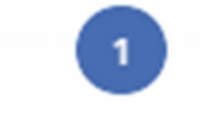

Préambule

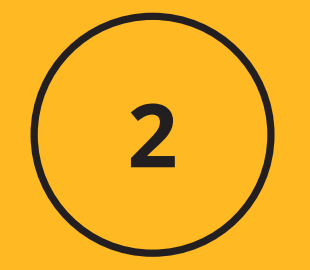

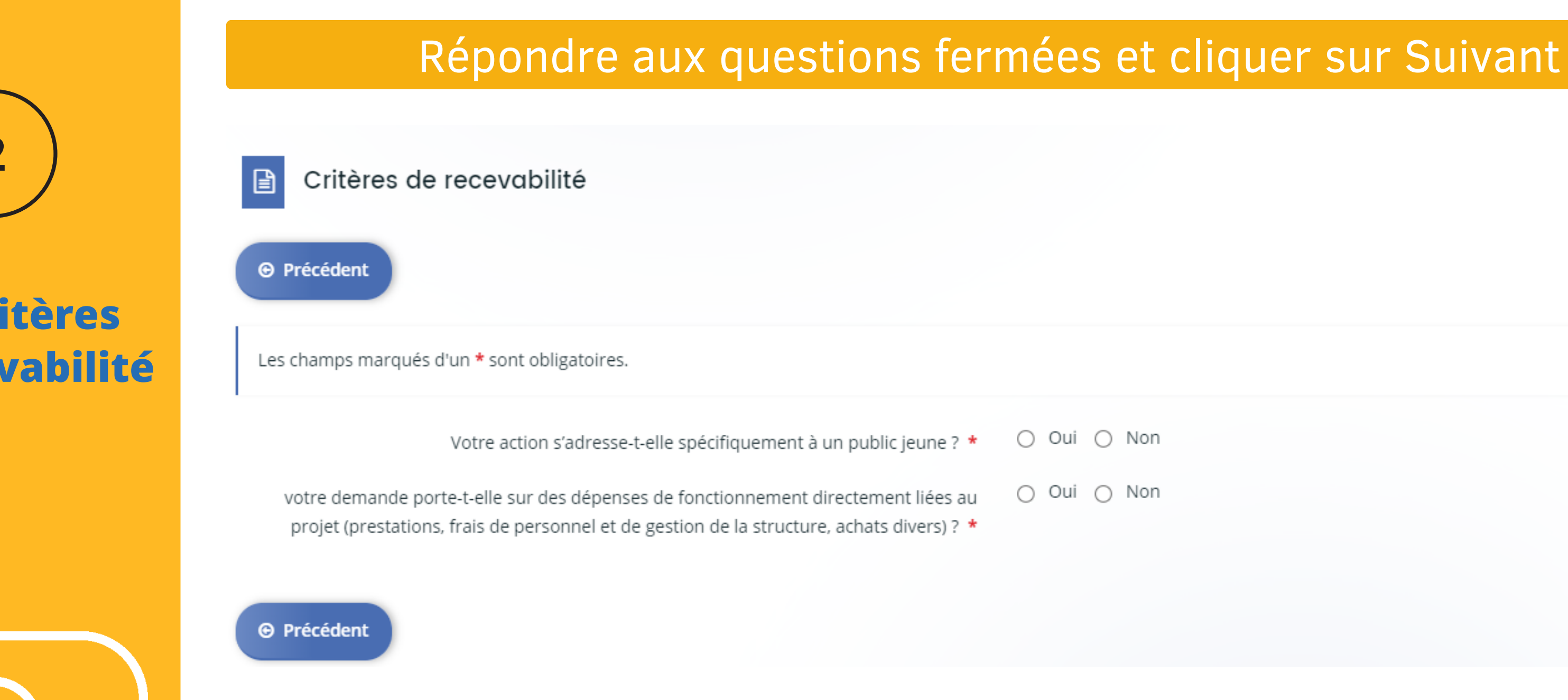

Critères de recevabilité

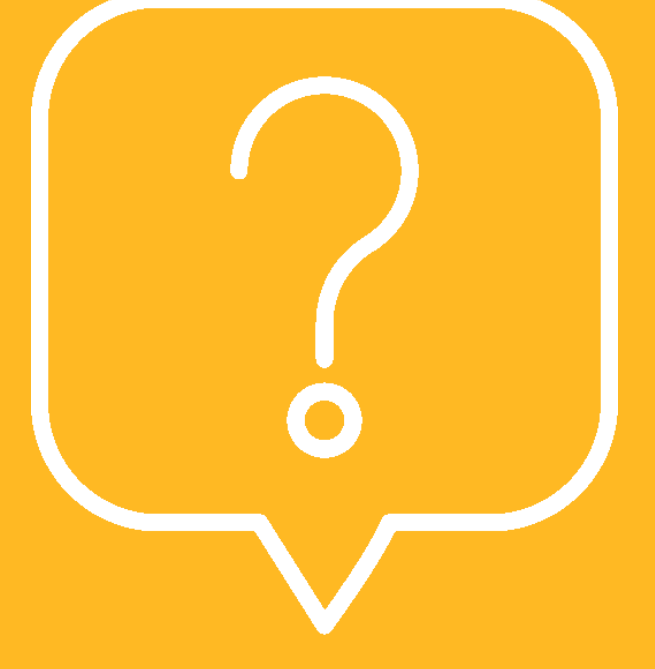

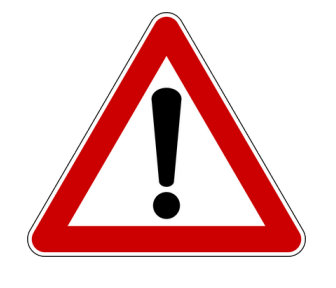

Préambule

Si une ou plusieurs réponses ne sont pas conformes, un message d'irrecevabilité apparaît ; la demande n'ira pas plus loin. Contacter le Département pour plus d'information : subventions@ha-py.fr

Votre structure

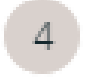

Votre dossier

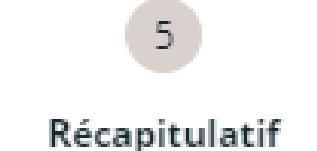

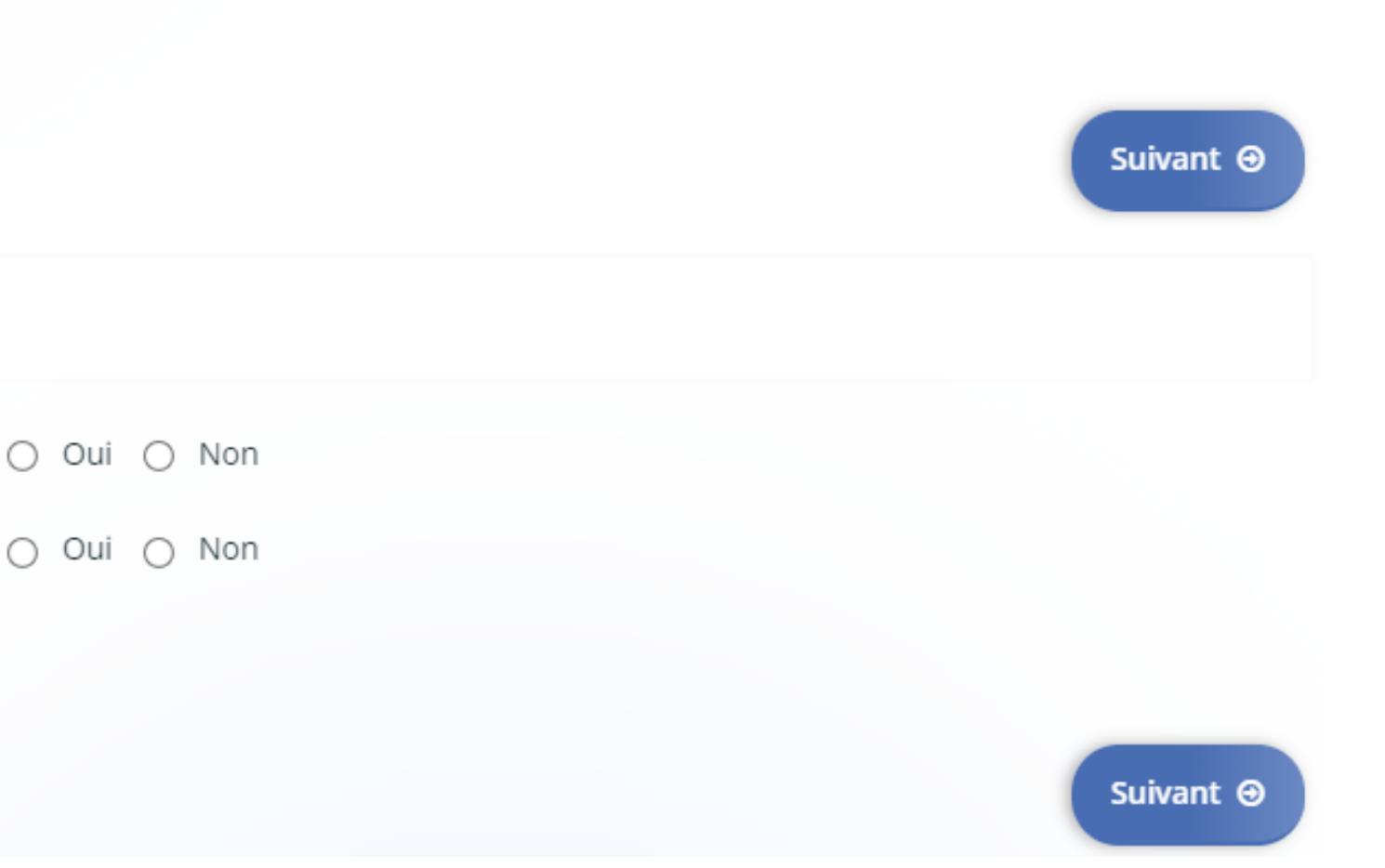

### **Les critères de recevabilité**

- nature juridique, raison sociale,
- SIRET, NAF/APE,
- adresse,
- coordonnées du représentant légal,
- coordonnées du référent administratif ou technique de la demande

Les éléments administratifs relatifs à la structure sont à renseigner à la 1ère demande uniquement :

# Compléter la demande

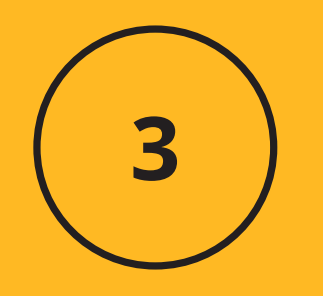

A compter de la 2ème demande, les éléments sont pré-remplis et ils doivent simplement être contrôlés (cf tutoriel Déposer une nouvelle demande de subvention)

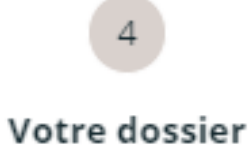

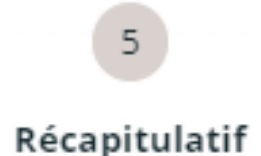

### **Votre structure**

### Présentation

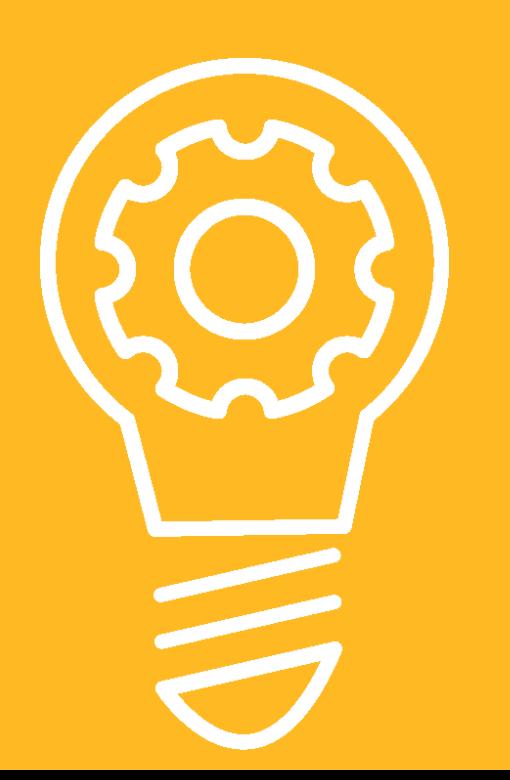

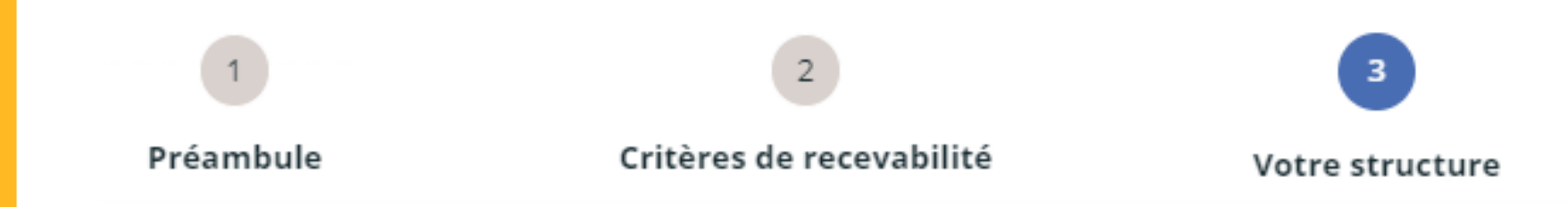

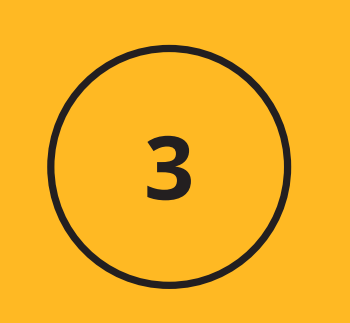

### **Votre structure**

Choix de la structure

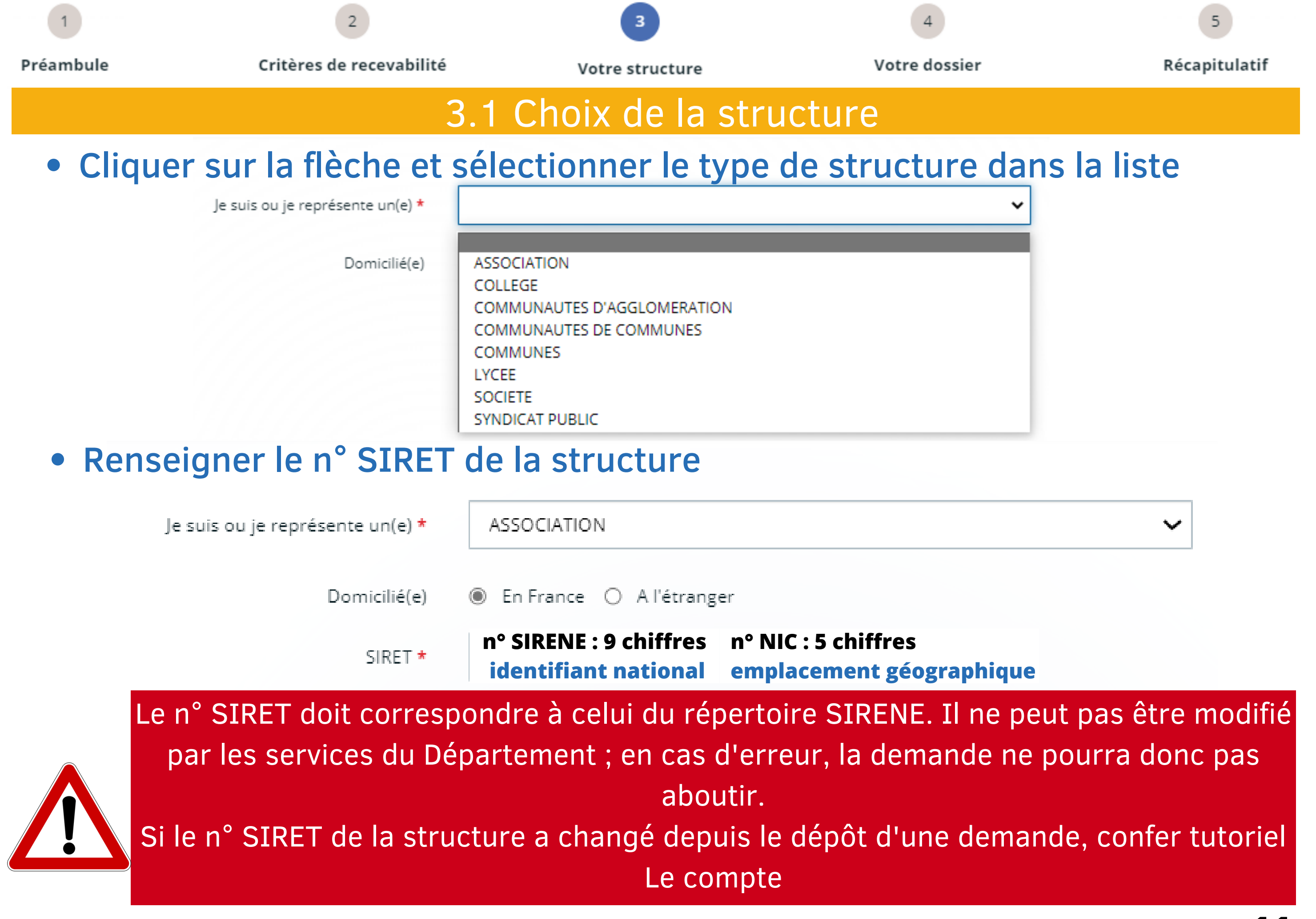

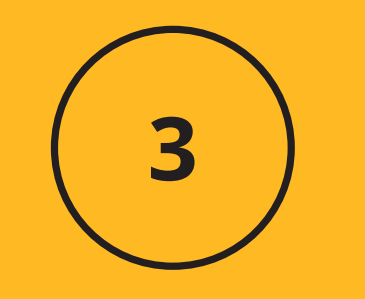

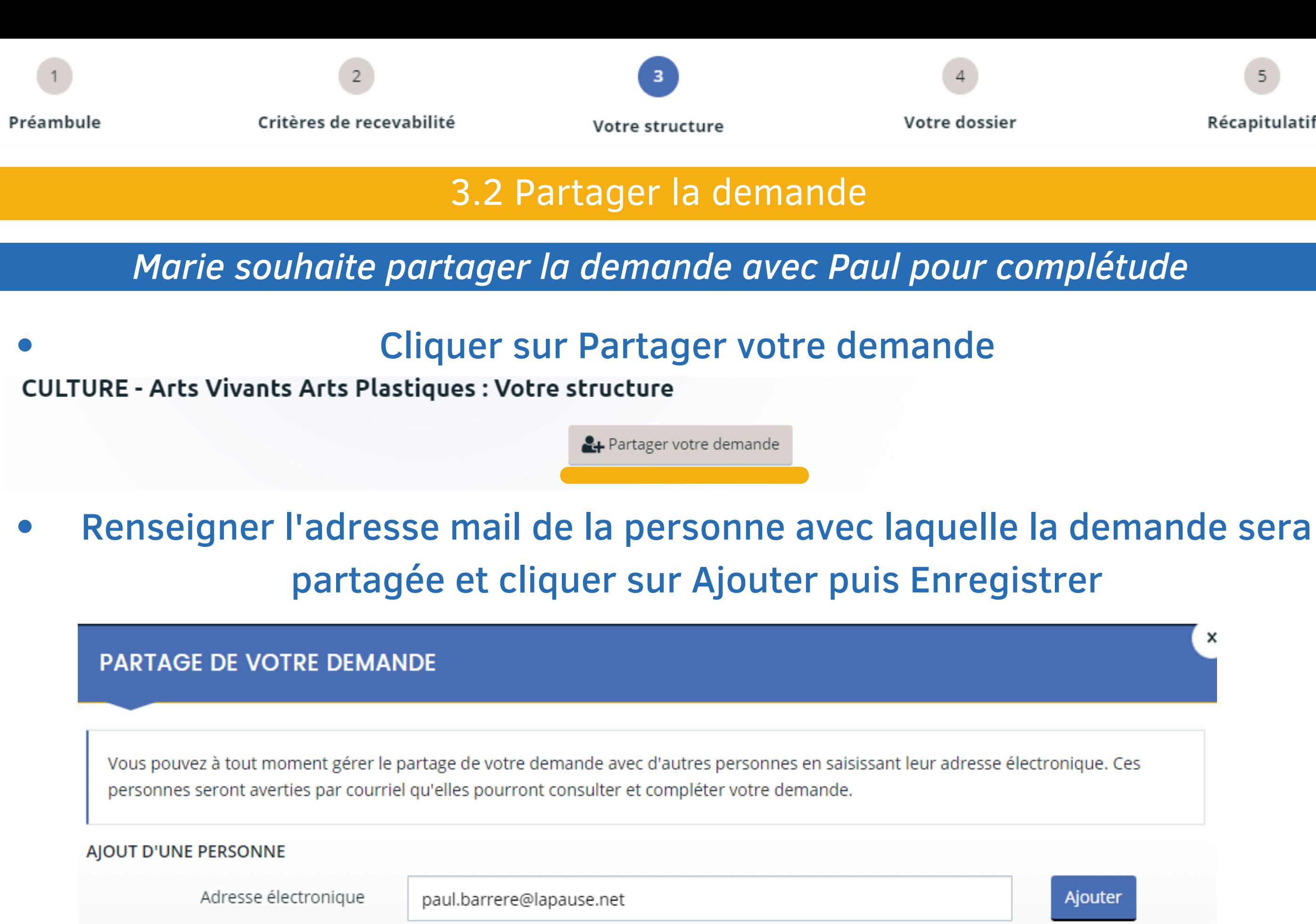

**Votre structure**

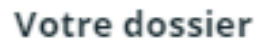

Récapitulatif

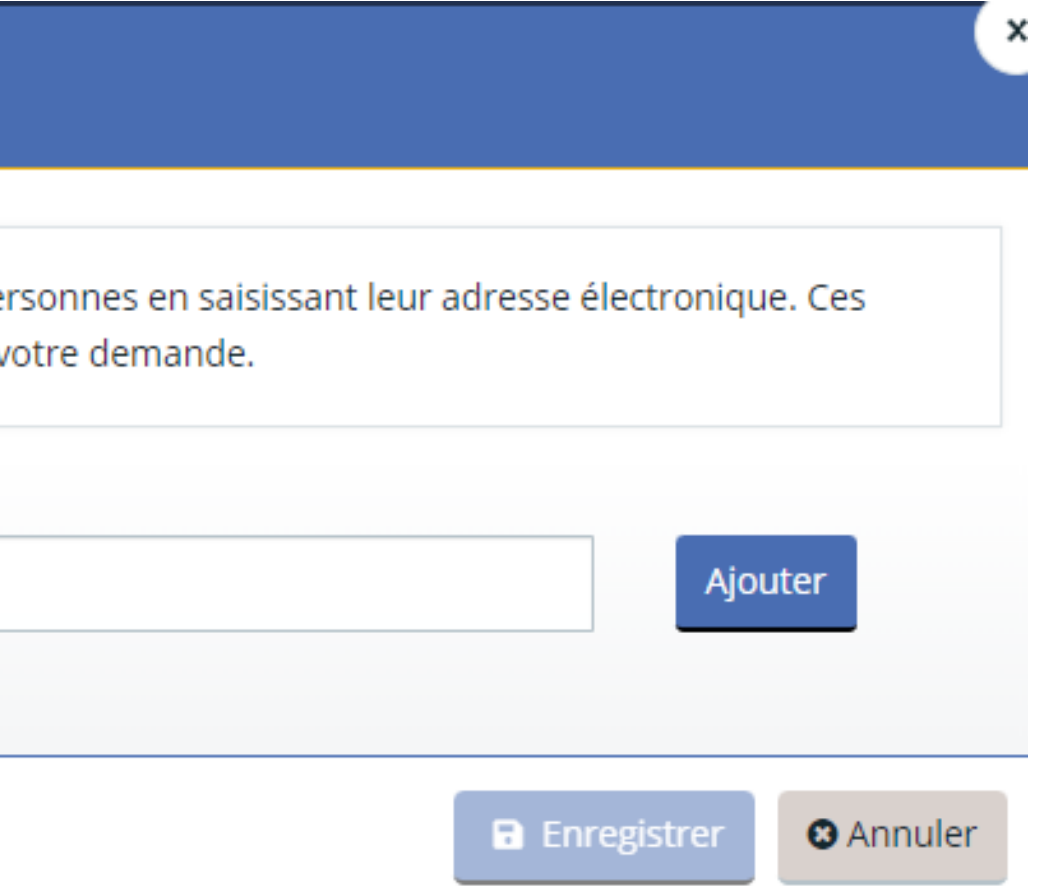

### Partager la demande

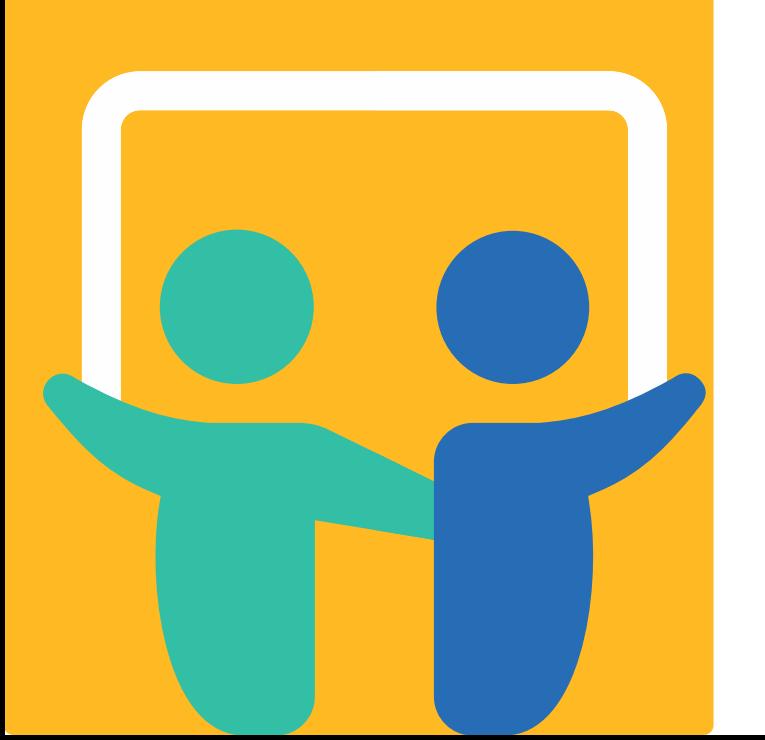

### *Paul prend connaissance du mail l'informant de la demande de partage*

Bonjour,

Madame Marie FOURCADE vous invite à accéder à la demande "JEUNESSE - Actions en faveur de la jeunesse" créée le 25/04/2023 à 09:09.

Pour cela :

- Créez votre compte sur l'espace usager en renseignant la même adresse électronique que celle sur laquelle vous avez reçu cette notification,
- Connectez-vous à l'Espace Usagers avec l'identifiant et le mot de passe que vous aurez choisi,
- Accédez à la demande que l'on vous a partagée en cliquant sur "Suivre mes demandes d'aide" puis "Partagées avec moi".

Vous pourrez alors modifier la demande pour compléter ses informations.

Cordialement,

### Le Département des Hautes-Pyrénées

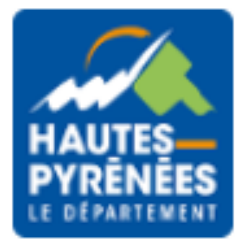

### *S'il ne l'a pas déjà fait, Paul créé un compte (cf tutoriel LE COMPTE)*

### *Paul se connecte (cf tutoriel LE COMPTE)*

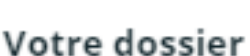

Récapitulatif

# Compléter la demande

3

### **Votre structure**

Partager la demande

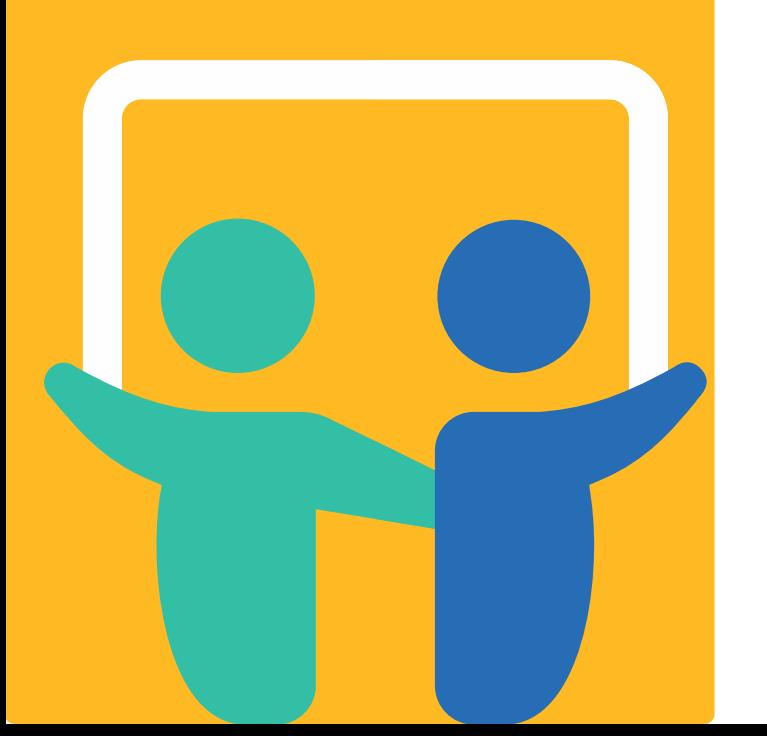

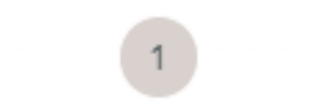

Préambule

Critères de recevabilité

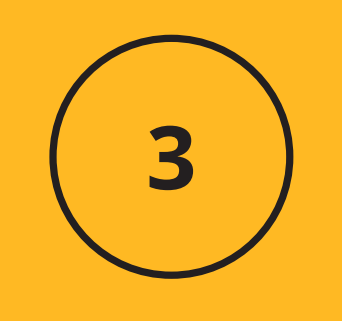

**Votre structure**

Partager la demande

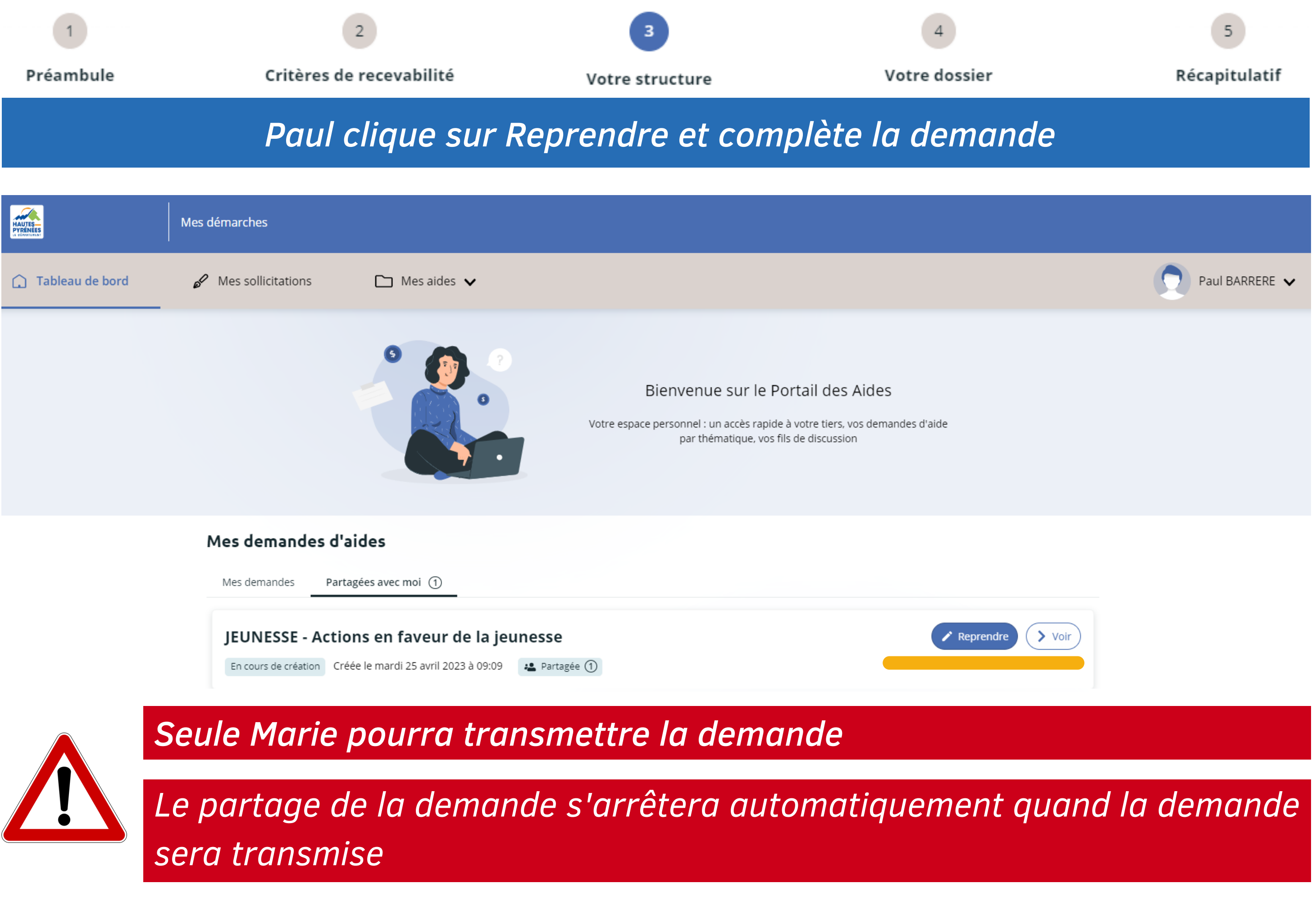

**Identification** de la structure

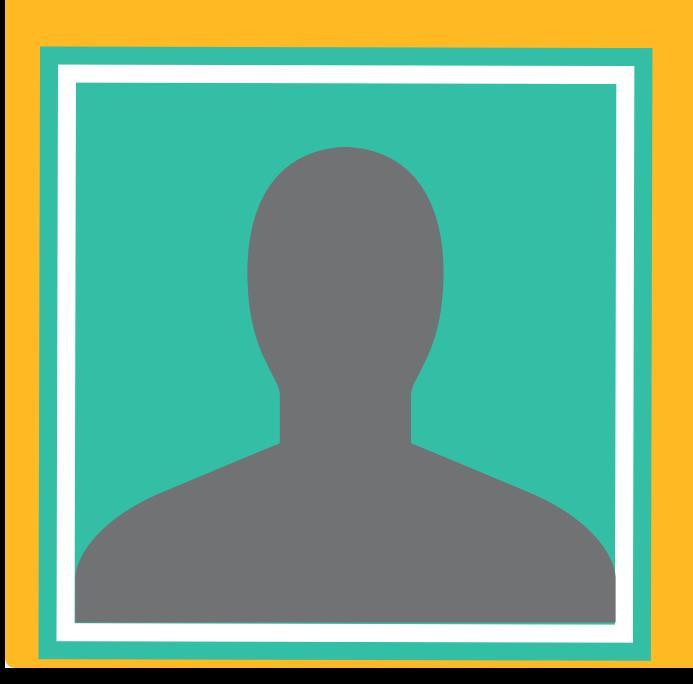

# Compléter la demande

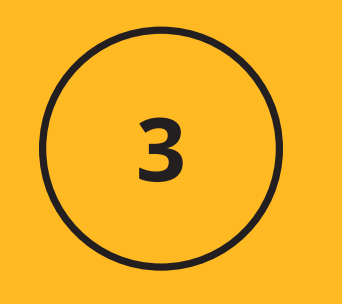

Cliquer sur la flèche pour sélectionner la forme juridique de la structure

Forme juridique \*

Veuillez sélectionner une forme juridique

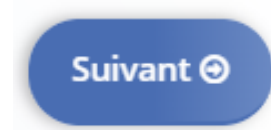

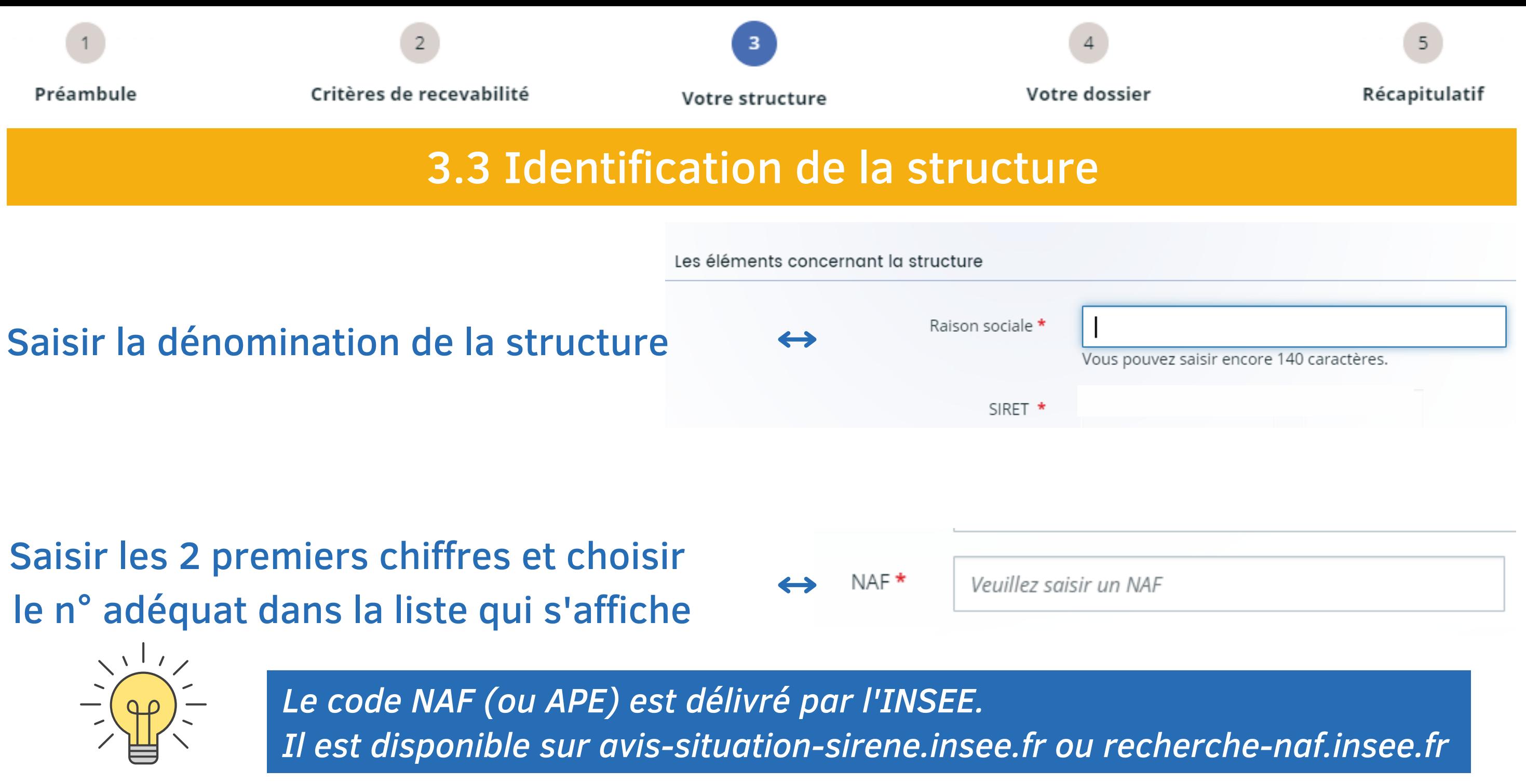

 $\leftrightarrow$ 

### **Votre structure**

3

### Adresse de la structure

Saisir les 1ères lettres de la commune et sélectionner la code postal / Ville \* commune proposée dans la liste qui s'affiche

Préambule Critères de recevabilité Votre structure 3.4 Adresse de la structure Adresse \*

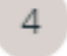

Récapitulatif

5

Identité du destinataire et/ou service

Bâtiment, résidence, entrée, zone industrielle...

N° et voie (rue, allée, avenue, boulevard...)

Mentions spéciales de distribution, boite postale...

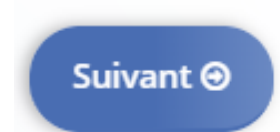

### **Votre structure**

3

Représentant légal de la structure

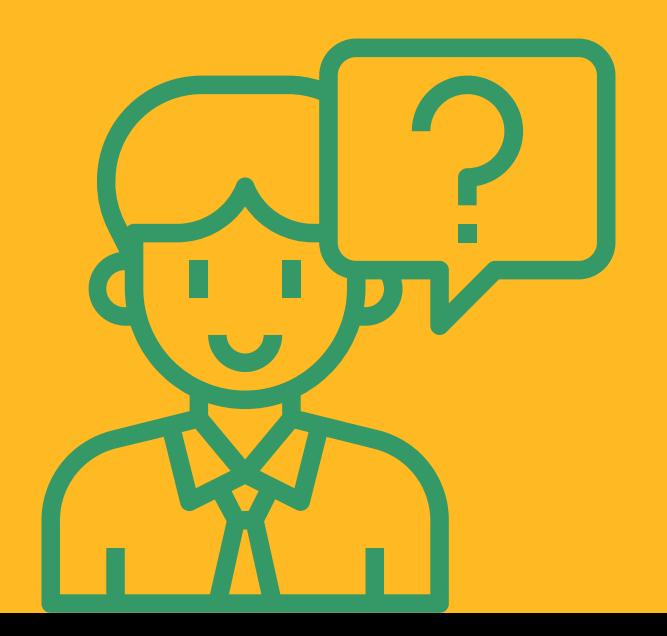

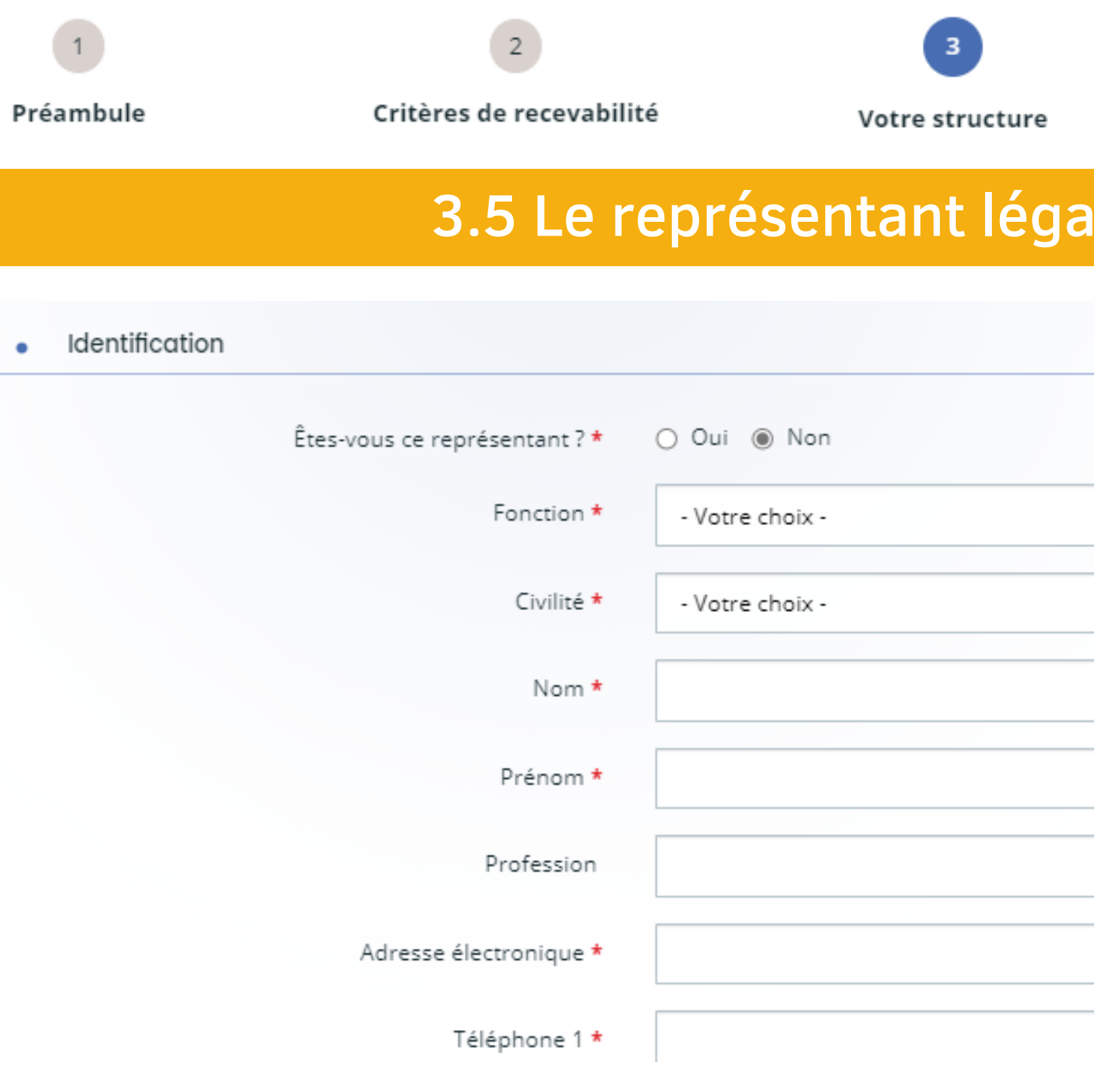

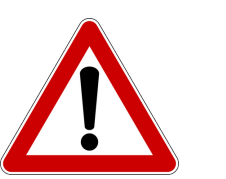

**Votre structure**

### Saisir obligatoirement les éléments concernant le dirigeant de la structure

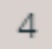

Votre dossier

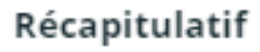

### I de la structre

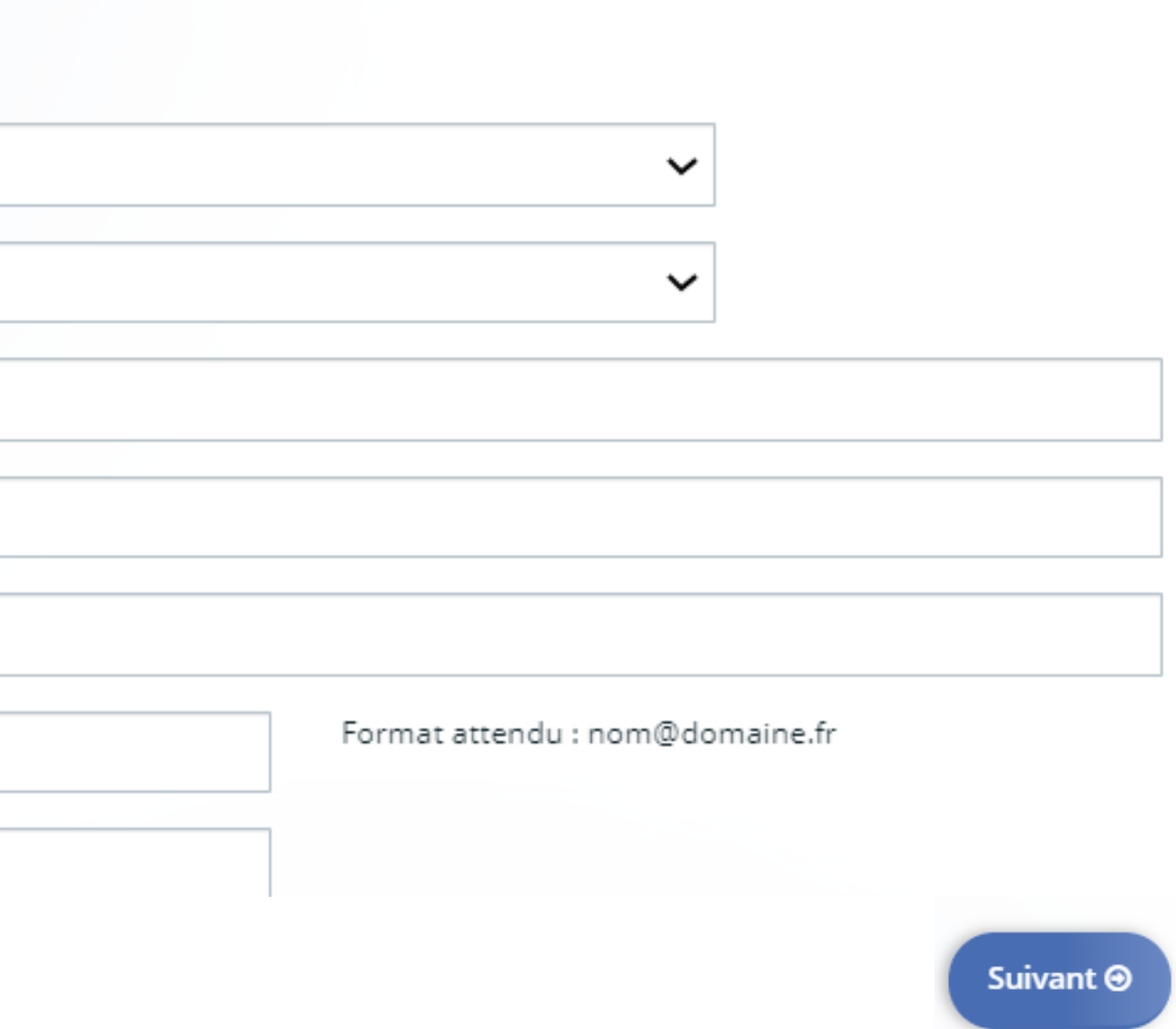

3

Les contacts

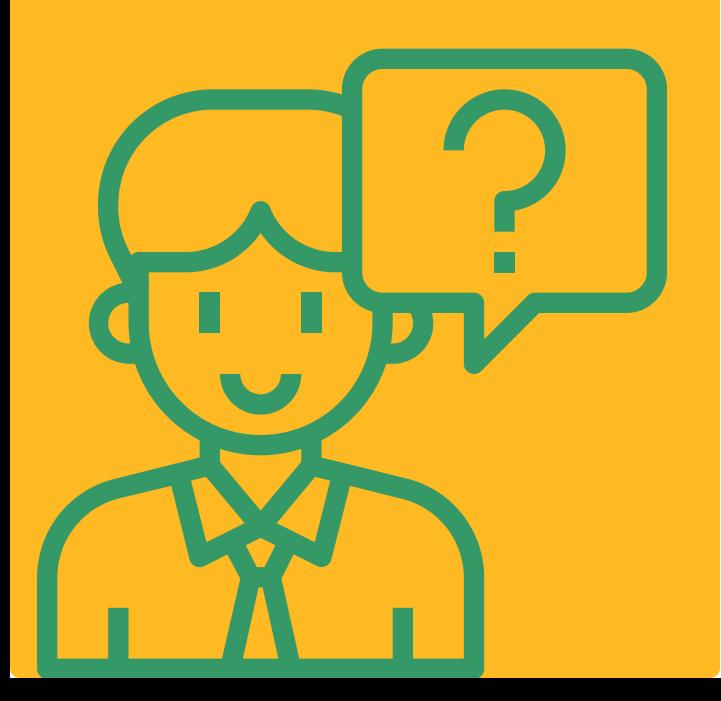

**Votre structure**

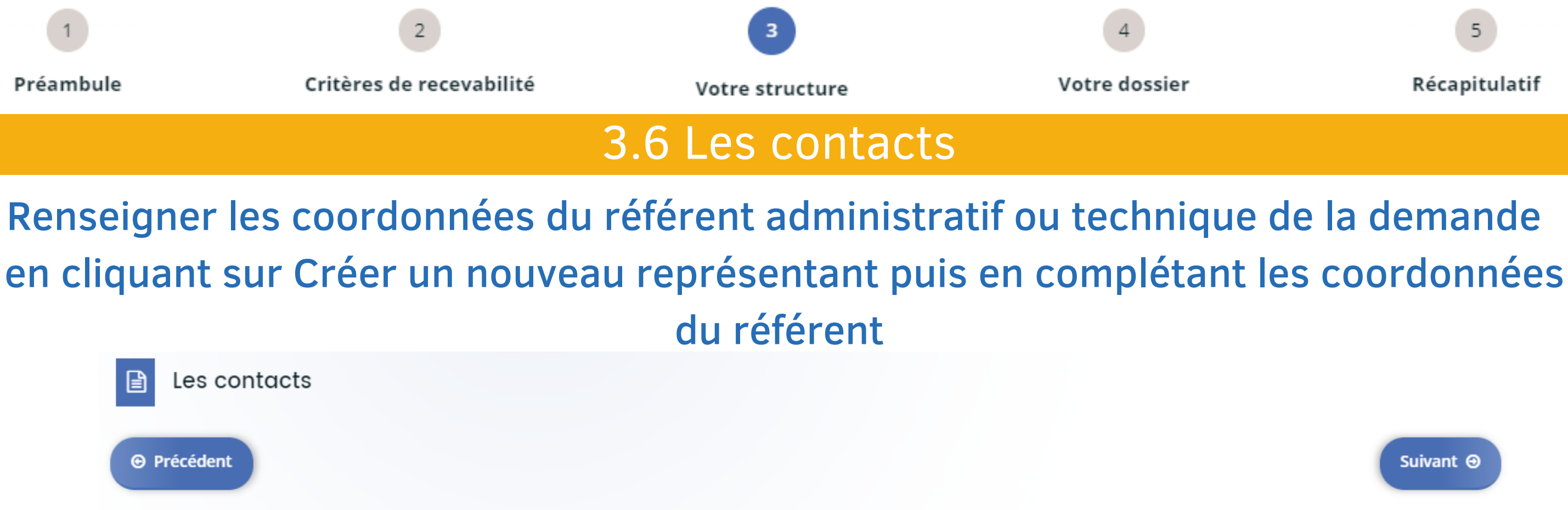

Merci de compléter les éléments concernant le référent administratif ou technique de la demande en cliquant sur Créer un nouveau représentant Les champs marqués d'un \* sont obligatoires.

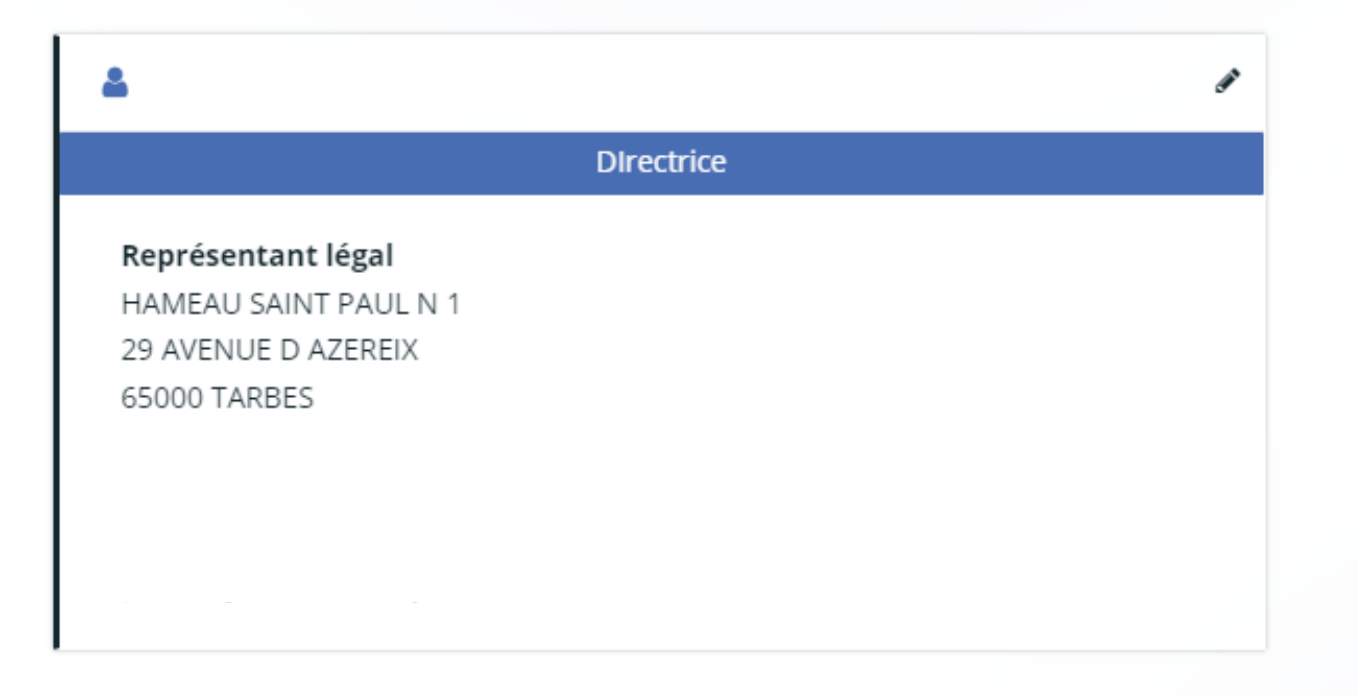

**⊕** Précédent

+ Créer un nouveau représentant Suivant  $\Theta$ **O** Enregistrer

5

Récapitulatif

Suivant ⊕

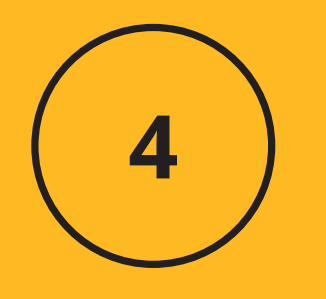

### Informations de la demande

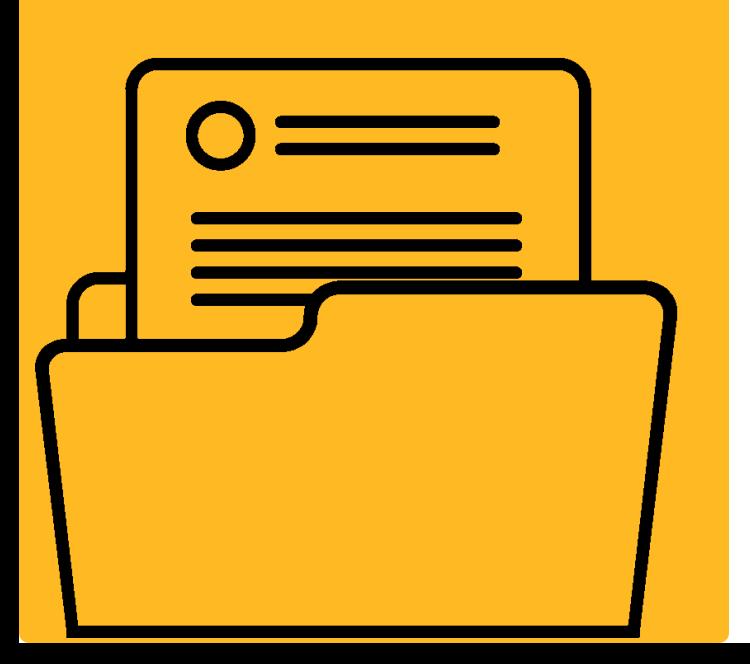

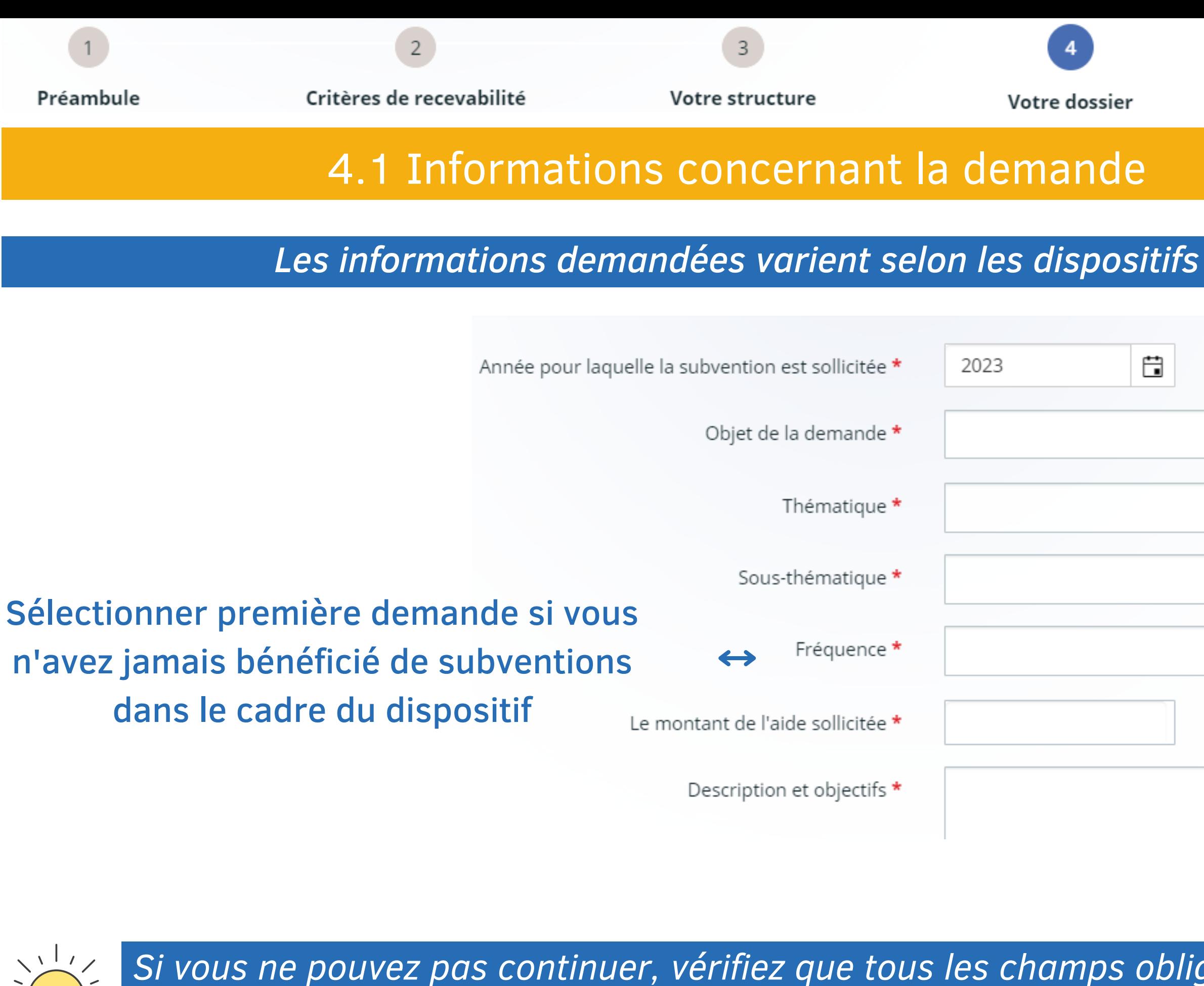

*compl* 

Votre dossier

### **Votre dossier**

 $5\overline{)}$ 

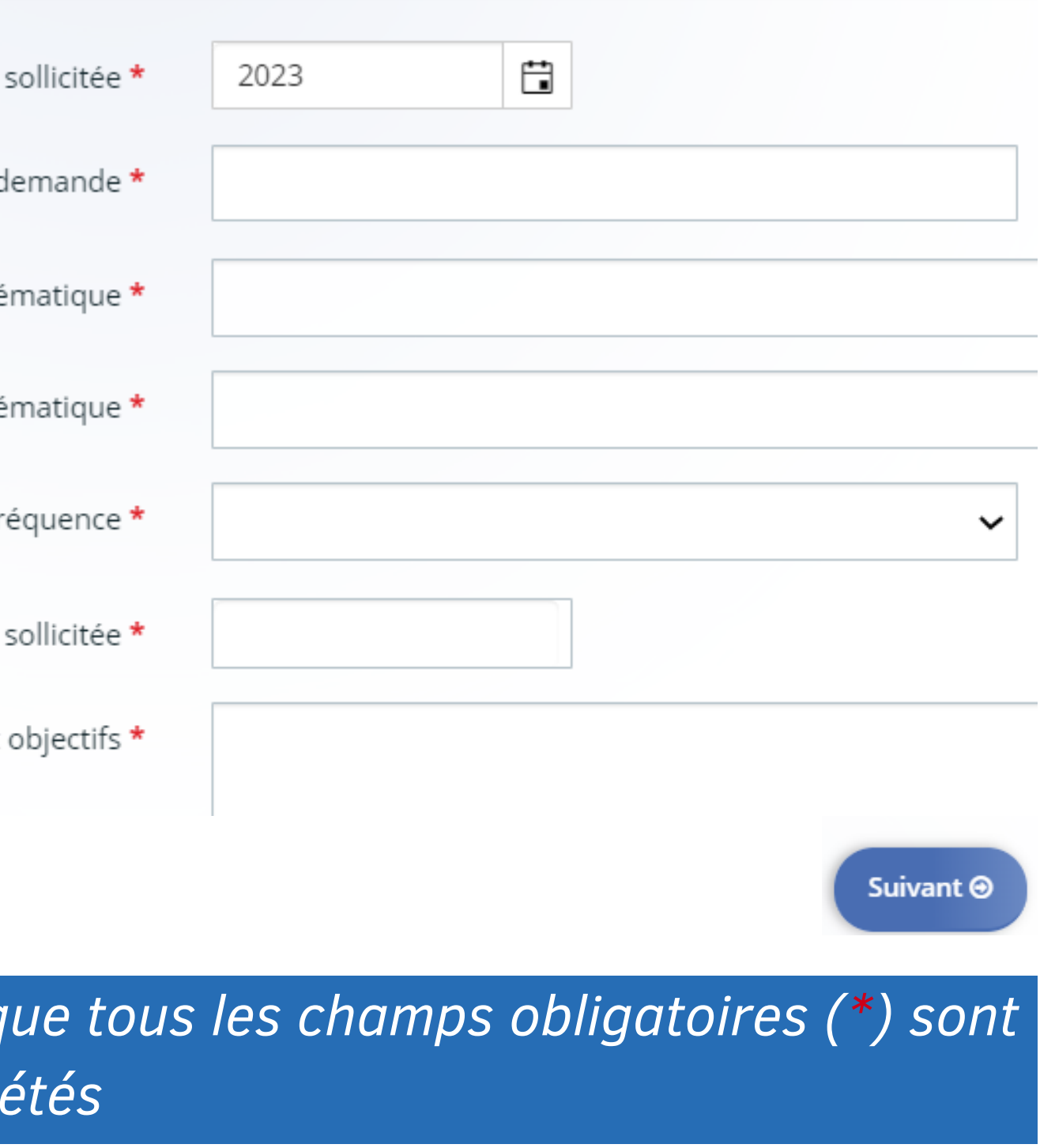

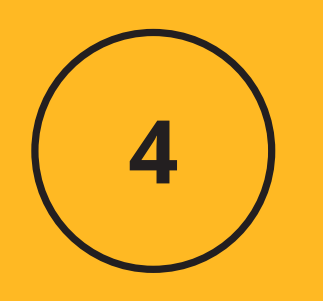

Domiciliation bancaire

### **Votre dossier**

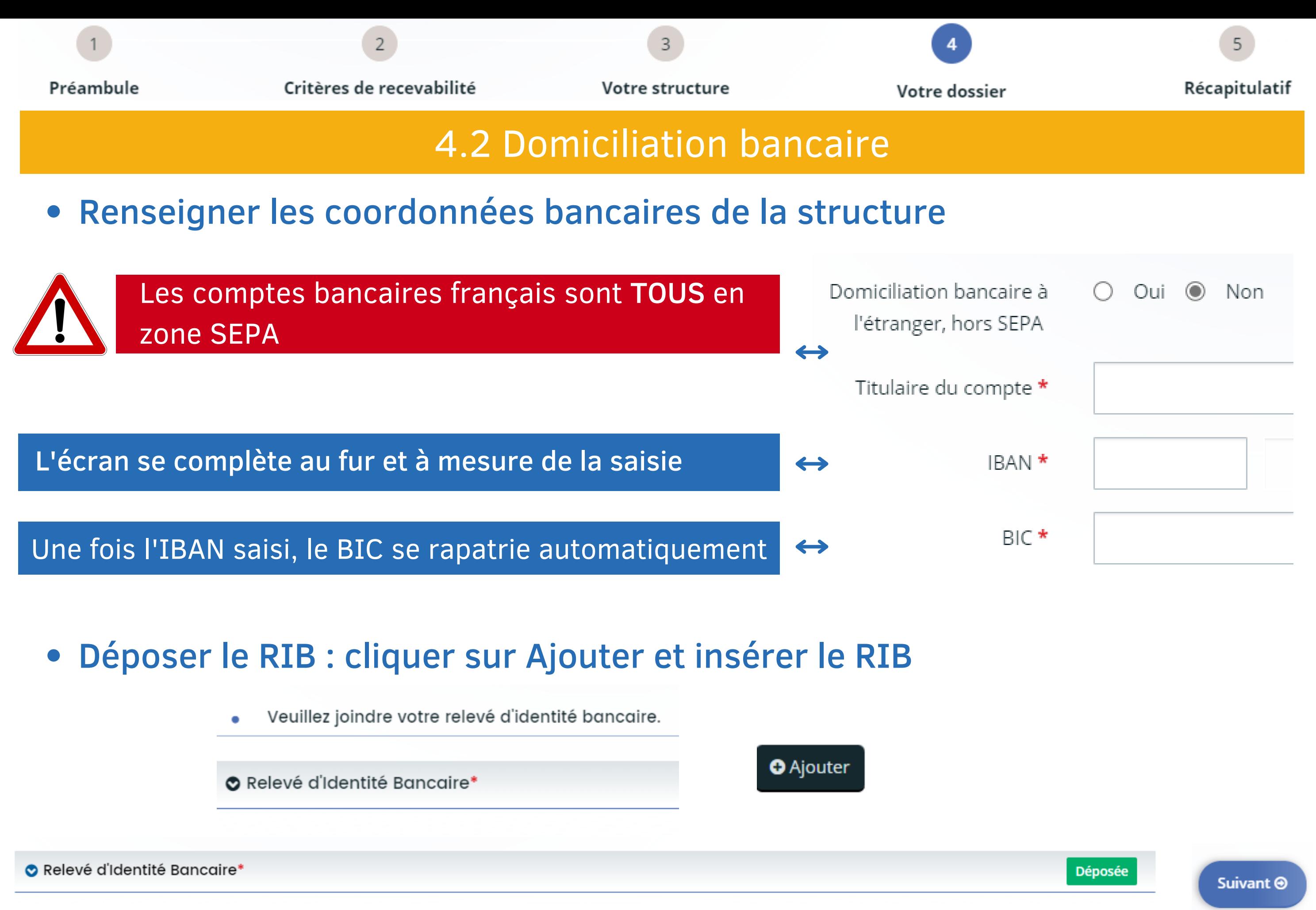

Pièces justificatives

# Compléter la demande

4

**Votre dossier**

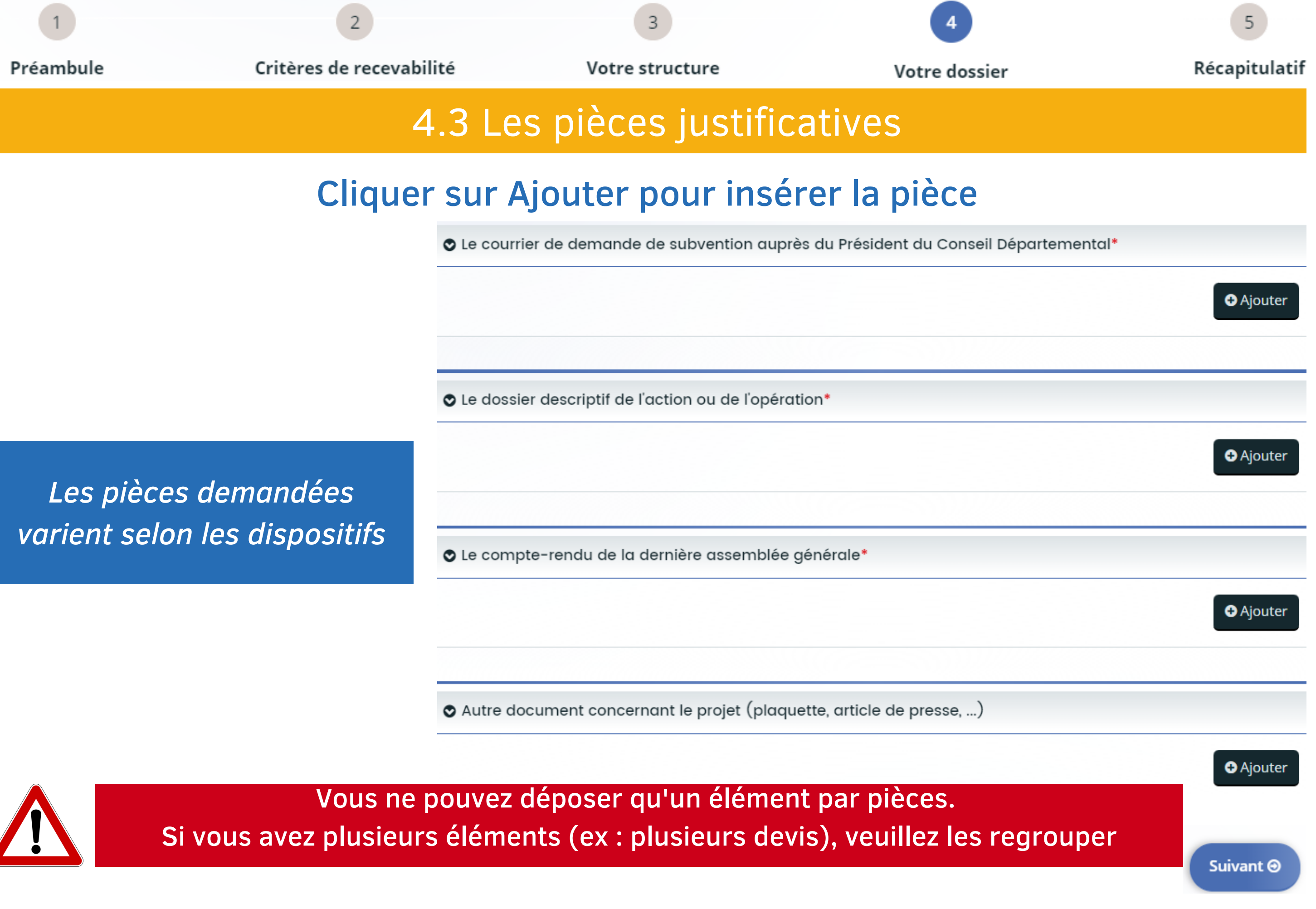

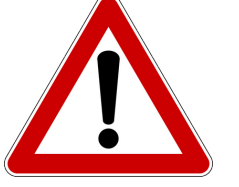

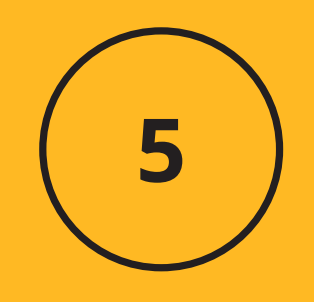

### **Récapitulatif**

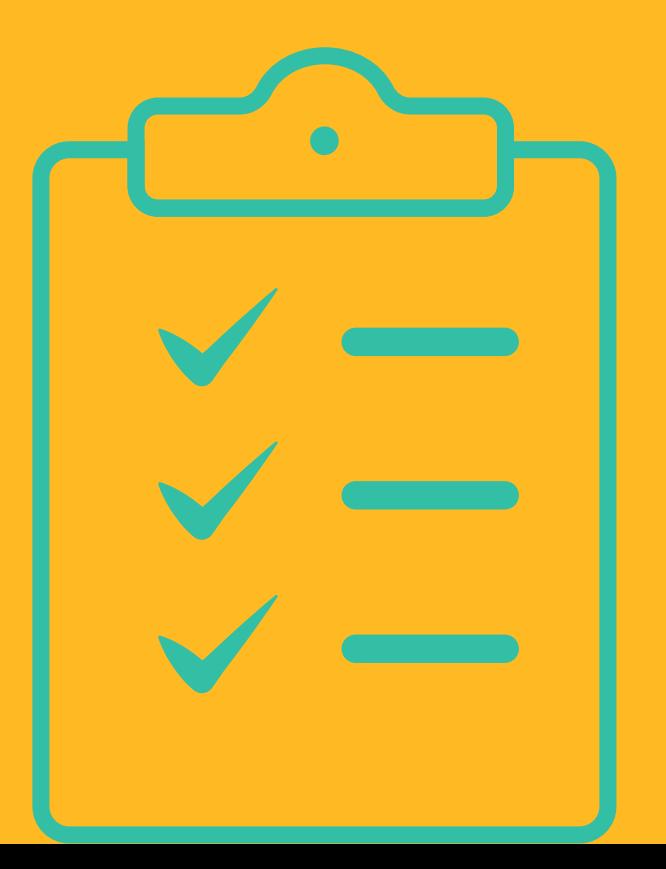

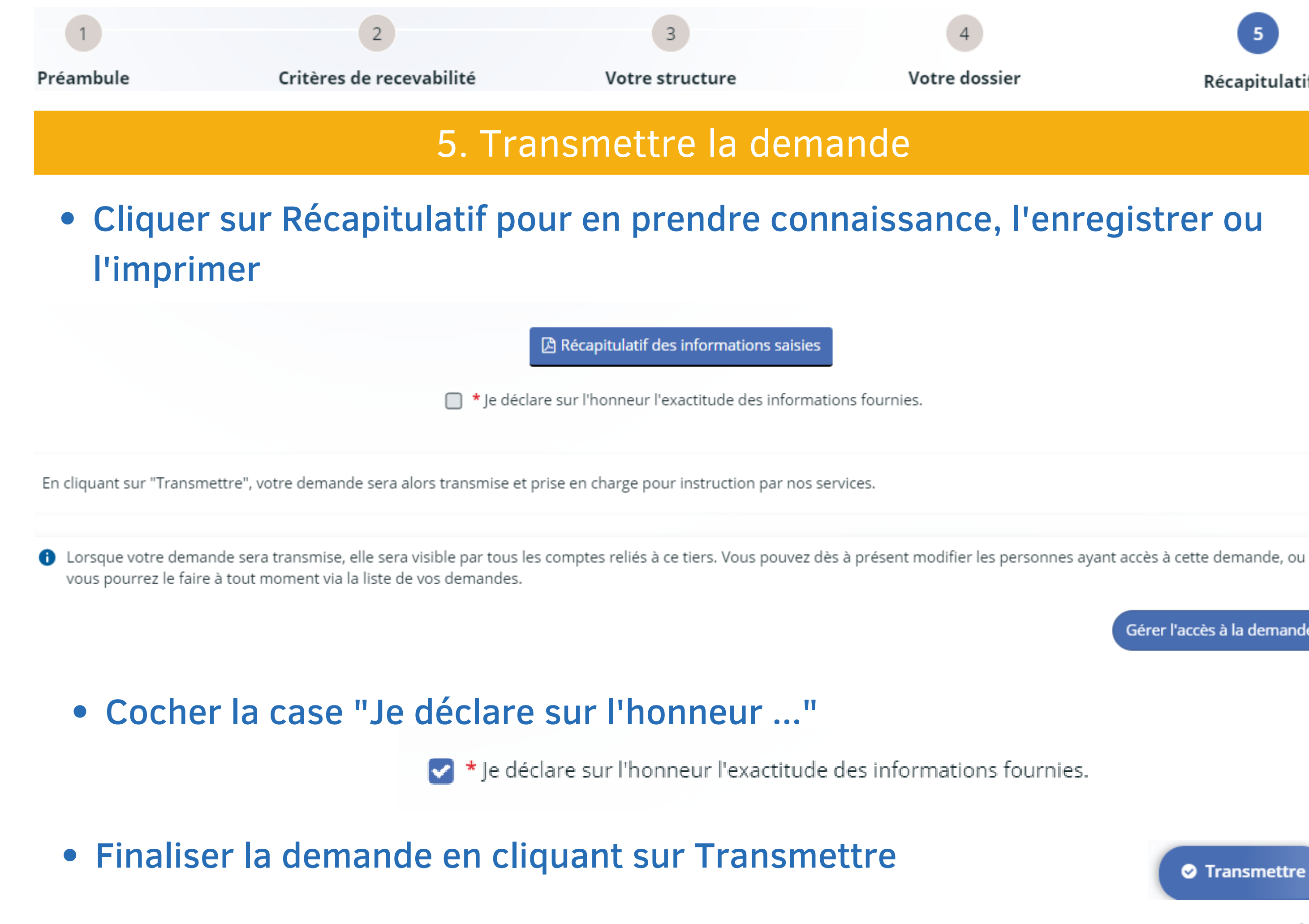

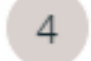

Votre dossier

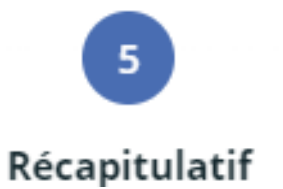

Gérer l'accès à la demande

\* Je déclare sur l'honneur l'exactitude des informations fournies.

**O** Transmettre

5

### **Récapitulatif**

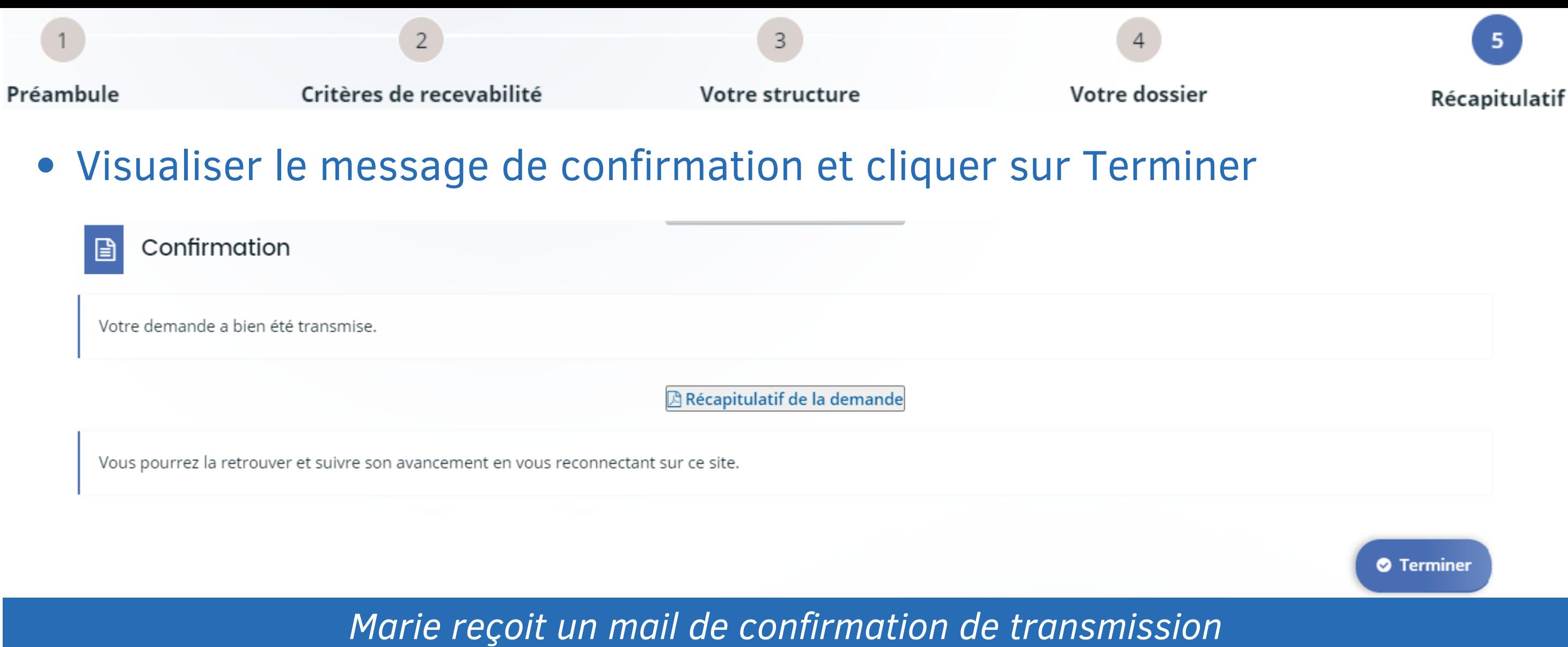

Bonjour Madame Marie FOURCADE,

Votre demande en ligne a bien été enregistrée le 25 avril 2023 sous la référence 00001239.

Vous trouverez en pièce jointe le récapitulatif des informations fournies.

Vous serez informé(e) par courriel de la transmission de votre demande à la direction compétente pour son étude de recevabilité. Pour toute question complémentaire, nous vous invitons à envoyer un courriel à : marie.vasquez@ha-py.fr Vous pouvez suivre l'état de votre demande en vous rendant sur la page suivante : https://subventions.ha-py.fr.

Cordialement,

### Le Département des Hautes-Pyrénées

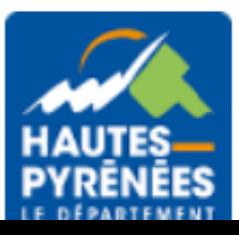

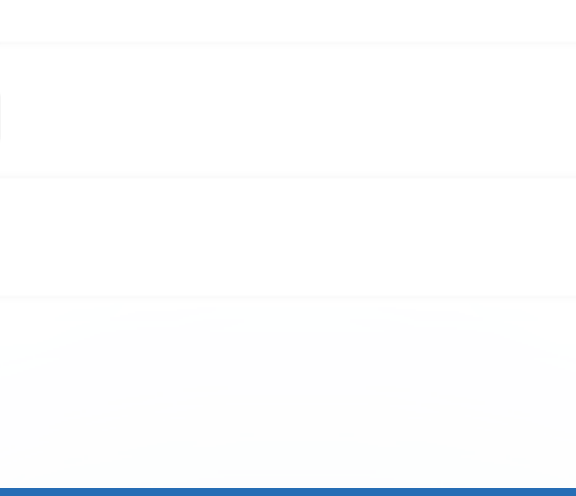

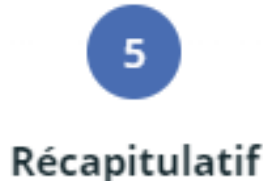